# **ESPECTROFOTÓMETROS SPECTROPHOTOMETERS**

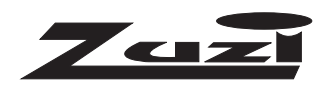

# **Modelos / Models 4211/20 Y 4211/50**

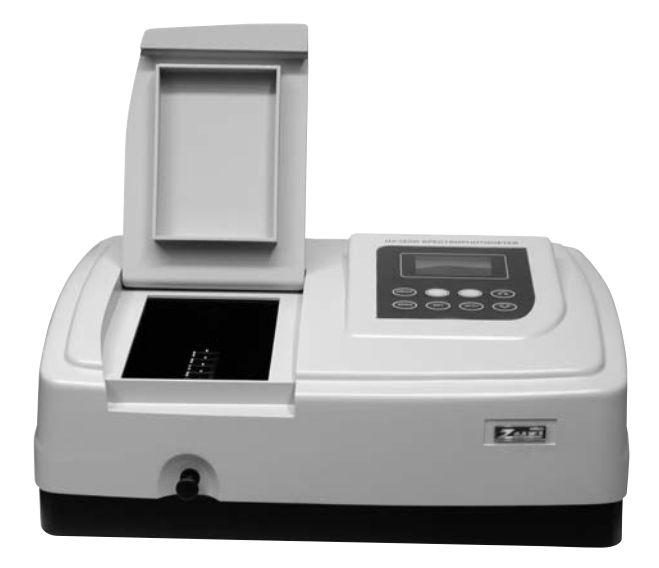

Este manual es parte inseparable del aparato por lo que debe estar disponible a todos los usuarios del equipo. Le recomendamos leer atentamente el presente manual y seguir rigurosamente los procedimientos de uso para obtener las máximas prestaciones y una mayor duración del mismo.

*This manual should be available for all users of these equipments. To get the best results and a higher duration of this equipment it is advisable to read carefully this manual and follow the processes of use.*

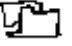

Gracias por haber adquirido este equipo. Deseamos sinceramente que disfrute del espectrofotómetro Zuzi 4211/20 y 4211/50. Le recomendamos que cuide el equipo conforme a lo expuesto en este manual.

Zuzi desarrolla sus productos según las directrices del marcado CE y haciendo hincapié en la ergonomía y seguridad del usuario.

La calidad de los materiales empleados en la fabricación y el correcto proceder le permitirán disfrutar del equipo por muchos años.

El uso incorrecto o indebido del equipo puede dar lugar a accidentes, descargas eléctricas, cortocircuitos, fuegos, lesiones, etc. Lea el punto de Mantenimiento, donde se recogen aspectos de seguridad.

# **LEA DETALLADAMENTE ESTE MANUAL DE INSTRUCCIONES ANTES DE OPERAR CON ESTE EQUI-PO CON EL FIN DE OBTENER LAS MÁXIMAS PRESTACIONES Y UNA MAYOR DURACIÓN DEL MISMO.**

Tenga especialmente presente lo siguiente:

Este manual es parte inseparable del espectrofotómetro Zuzi 4211/20 y 4211/50, por lo que debe estar disponible para todos los usuarios del equipo.

Debe manipularse siempre con cuidado evitando los movimientos bruscos, golpes, caídas de objetos pesados o punzantes; evite el derrame de líquidos en su interior.

Nunca desmonte el equipo para repararlo usted mismo, además de perder la garantía podría producir un fun- cionamiento deficiente de todo el equipo, así como daños a las personas que lo manipulan.

Para prevenir fuego o descargas eléctricas, evite los ambientes secos y polvorientos. Si esto ocurre, desenchufe inmediatamente el equipo de la toma de corriente.

Cualquier duda puede ser aclarada por su distribuidor (instalación, puesta en marcha, funcionamiento). Usted puede también mandarnos sus dudas o sugerencias a la siguiente dirección de correo del Servicio Técnico Zuzi (asistencia@auxilab.es).

Este equipo está amparado por la Ley de garantías y bienes de consumo (10/2003). -

- No se consideran en garantía las revisiones del equipo. -
- La manipulación del equipo por personal no autorizado provocará la pérdida total de la garantía. -

Los fusibles o accesorios, así como la pérdida de los mismos, no están cubiertos por dicha garantía. Tampoco esta-rán cubiertos por el periodo de garantía las piezas en su desgaste por uso natural.

Asegúrese de guardar la factura de compra para tener derecho de reclamación o prestación de la garantía. En caso de enviar el equipo al Servicio Técnico adjunte factura o copia de la misma como documento de garantía.

El fabricante se reserva los derechos a posibles modificaciones y mejoras sobre este manual y equipo. -

¡ATENCIÓN! NO SE ADMITIRÁ NINGÚN APARATO PARA REPARAR QUE NO ESTÉ DEBIDA-MENTE LIMPIO Y DESINFECTADO.

# **ÍNDICE DE IDIOMAS**

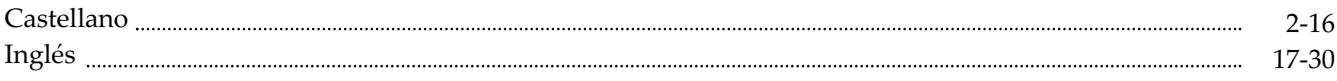

# **ÍNDICE DE CONTENIDOS**

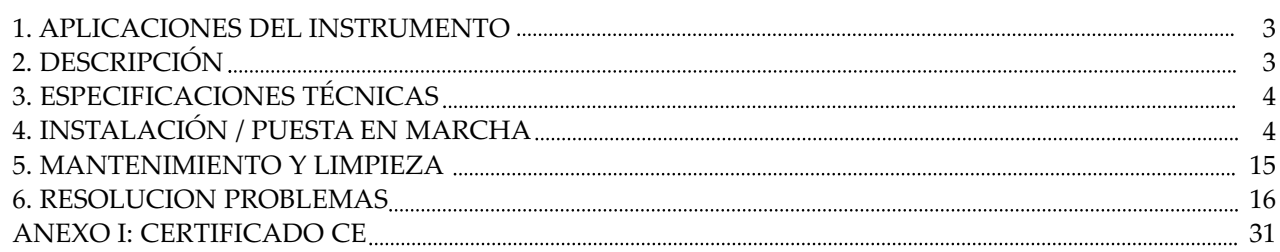

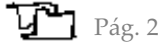

# **1. APLICACIONES DEL INSTRUMENTO**

Los espectrofotómetros Zuzi modelos 4211/20 y 4211/50, son unos instrumentos versátiles que efectúan precisos análisis cuantitativos y cualitativos dentro del espectro visible y ultravioleta dependiendo del modelo. De gran aplicación en los laboratorios convencionales y en un elevado número de campos, empleándose entre otros en industria petroquímica y bioquímica, minería, ingeniería agrícola, hospitales, conservación medioambiental, así como en laboratorios de investigación y desarrollo científico.

# **2. DESCRIPCIÓN**

- 1.1 Pantalla LCD y panel de mandos
- 1.2 Compartimento para muestras
- 1.3 Mando manual para cambio de cubeta
- 1.4 ON/OFF: encendido/apagado
- 1.5 Porta fusible
- 1.6 Toma corriente
- 1.7 Puerto USB y puerto paralelo para impresora
- 1.8 Conmutador manual 110/220V (ver detalle)

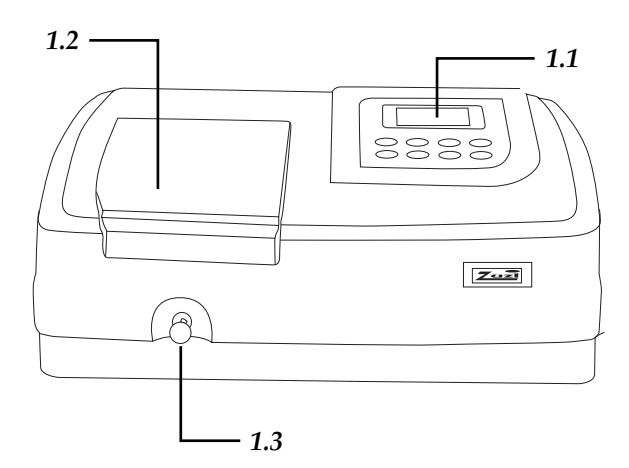

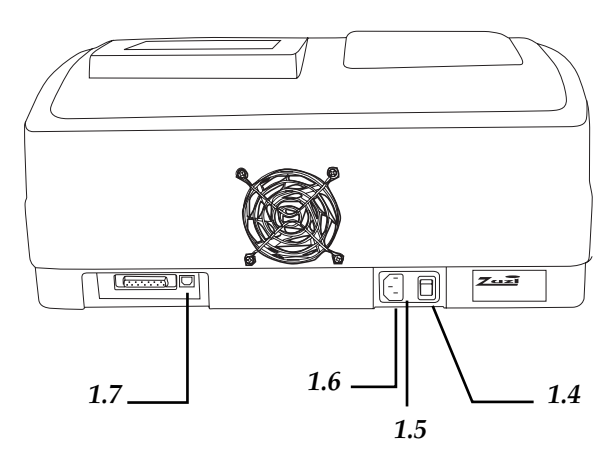

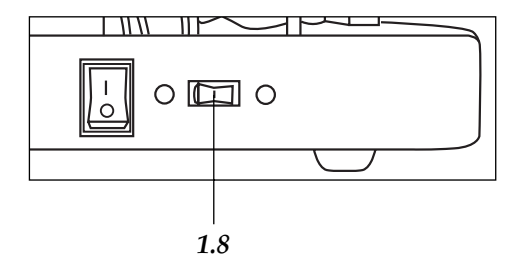

# *Figura1 Figura2*

2.1 GOTO $\lambda$ : Selección longitud de onda

2.2 ZERO: blanco

2.3 SET: selección de las diferentes funciones

2.4 PRINT: Impresión de los resultados

2.5 (-) izquierdo (F1): botón de confirmación del comando de la izquierda de pantalla

2.6 (-) derecho (F2): botón de confirmación del comando de la derecha de pantalla

2.7  $\blacktriangledown$ : disminución de parámetros

2.8 ▲ : incremento de parámetros

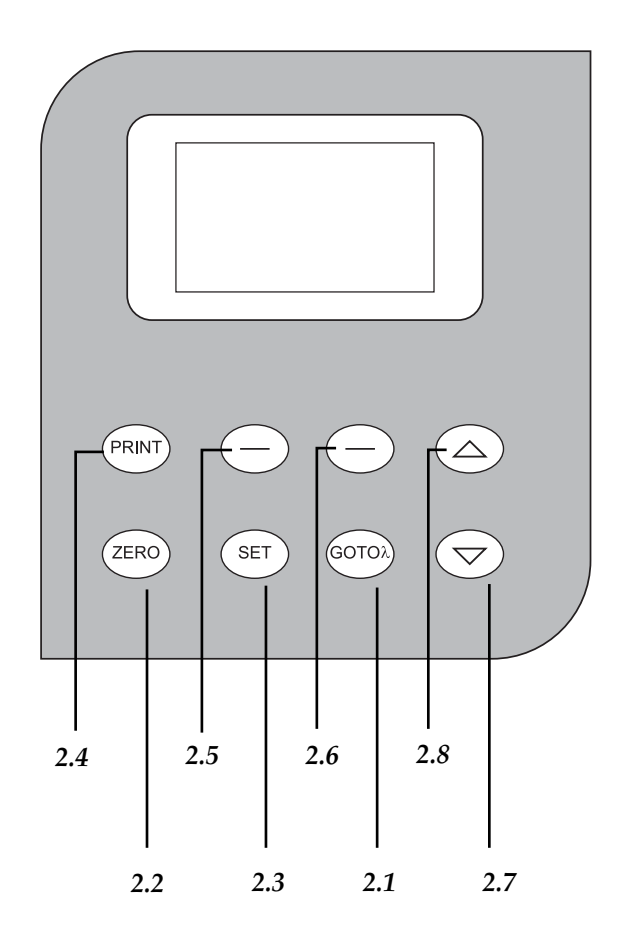

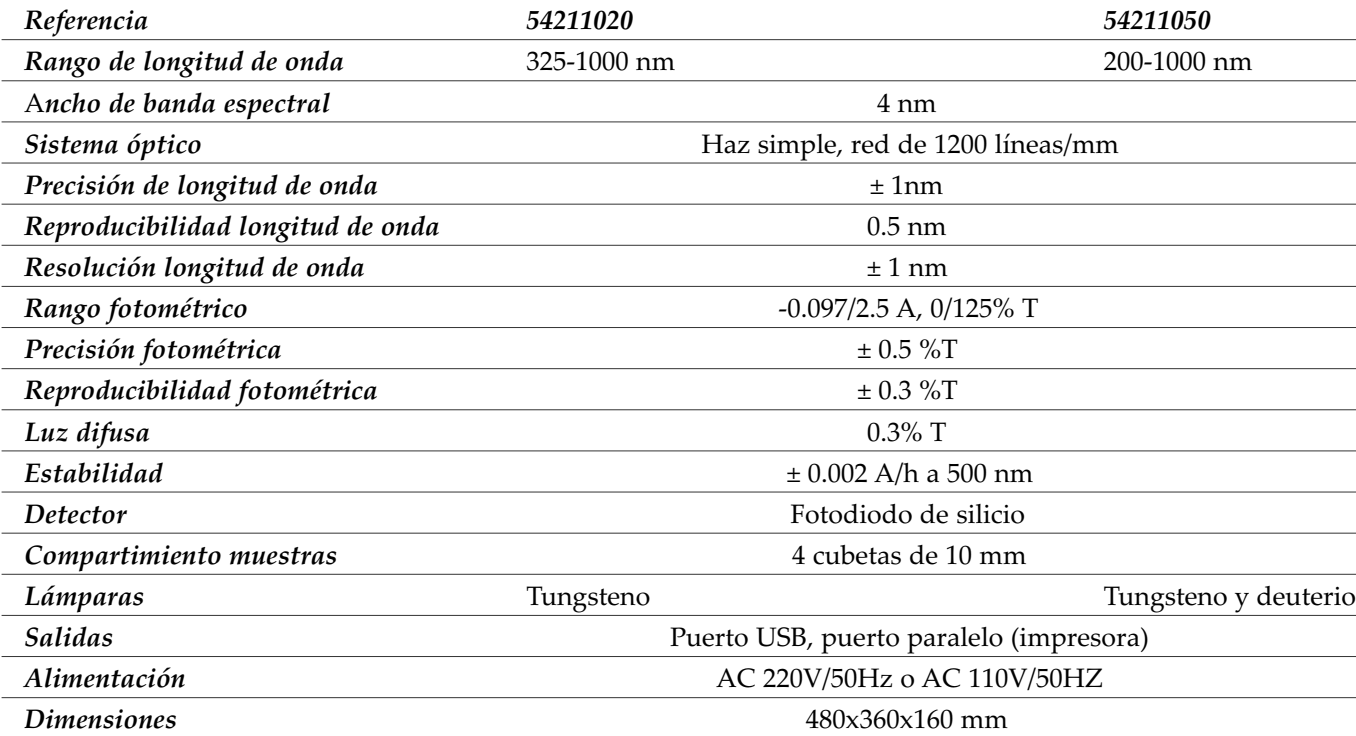

# **4. INSTALACIÓN Y PUESTA EN MARCHA**

# *Inspección preliminar*

Desembale el espectrofotómetro, retire el plástico que lo envuelve y quite la protección en que viene encajado. Retire todas las protecciones y, sin conectar el espectrofotómetro a la red eléctrica, asegúrese de que no presenta ningún daño debido al transporte. De ser así, comuníquelo inmediatamente a su transportista o suministrador para que pueda hacer las debidas reclamaciones en el plazo establecido.

Guarde el embalaje, ya que siempre se deben realizar las devoluciones en su embalaje original con todos los accesorios suministrados.

Compruebe los accesorios que usted debe recibir junto al equipo:

- 4 cubetas de vidrio

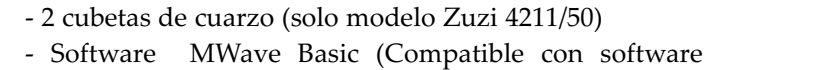

MWave Profesional (Ref. 94251000) no incluido)

- Cable Schuko

- Manual de instrucciones

- Garantía

- Cable USB

# **Solo aceptamos devoluciones de equipos en los 15 días posteriores al envío y siempre que vengan completos en su embalaje original**.

# *Instalación*

Antes de comenzar a utilizar el instrumento, es conveniente familiarizarse con sus componentes y fundamentos básicos, así como con las funciones de sus controles.

# **LEA DETALLADAMENTE ESTE MANUAL DE INSTRUCCIONES ANTES DE OPERAR CON ESTE EQUIPO CON EL FIN DE OBTENER LAS MÁXIMAS PRESTACIONES Y UNA MAYOR DURACIÓN DEL MISMO.**

Coloque el espectrofotómetro sobre una mesa horizontal, plana y estable, creando un espacio libre de al menos 30 cm por cada lado. No coloque el equipo en zonas próximas a fuentes de calor (mecheros, sopletes...), ni lo exponga directamente a la luz del sol, etc. Evite en el lugar de trabajo la presencia de productos inflamables o tóxicos.

El espectrofotómetro se suministra con un cable Schuko estándar. Inserte el cable de alimentación de corriente alterna (CA) a la base de corriente 220 V, 50 Hz  $\pm$  10% provista de toma de tierra y por el otro extremo al conector del espectrofotómetro.

# **Ni el fabricante ni el distribuidor asumirán responsabilidad alguna por los daños ocasionados al equipo, instalaciones o lesiones sufridas a personas debido a la inobservancia del correcto procedimiento de conexión eléctrica. La tensión debe ser de 220 V, 50 Hz ± 10%.**

#### *Puesta en marcha*

Presione On/Off *(1.4)*. -

El equipo se inicializa y empieza un autochequeo. Este proceso puede durar unos minutos; durante este tiempo en pantalla visualizará *Zuzi self test*… Transcurrido este tiempo, en pantalla visualizará *Warm up 20 minutes any key to skip*; deberá esperar 20 minutos antes de usar el equipo.

#### *NOTA: No abra el compartimento de muestras mientras se está realizando el autochequeo.*

# **FUNCIONES BÁSICAS**

# *1. Selección de longitud de onda (Fig. 3)*

• Presione GOTO $\lambda$  (2.1) para acceder a la pantalla de selección de la longitud de onda. Seleccione el valor de longitud de onda que desea mediante los botones  $\blacktriangledown$  **A** (2.7) (2.8).

- Seleccione OK con F1 *(2.5)* para guardar el valor de longitud de onda. -
- El equipo vuelve automáticamente a la pantalla del menú principal. -
- Si no desea cambiar el valor de longitud de onda, seleccione Return con F2 *(2.6)* para volver al menú principal. -

# *Figura 3*

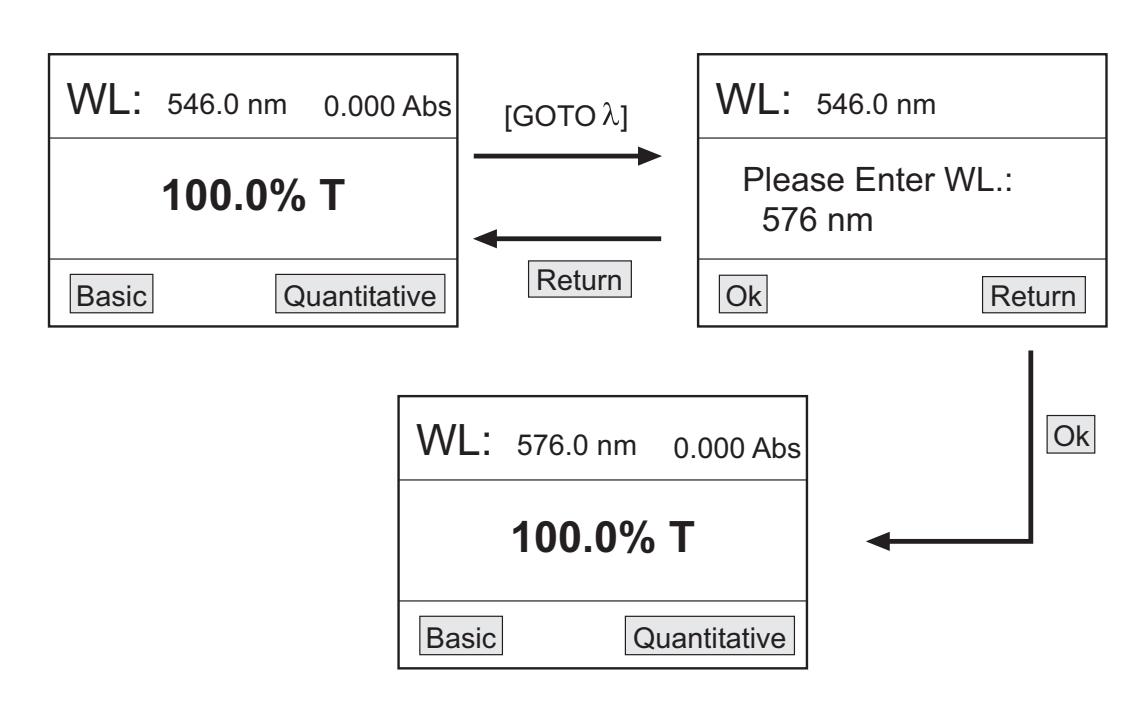

# *2. Realización del blanco (Fig. 4)*

- Ponga la cubeta con la muestra de referencia en el compartimento portacubetas. -
- Presione ZERO *(2.2)*; el equipo realizará el blanco automáticamente. -

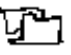

**ESPAÑOL**

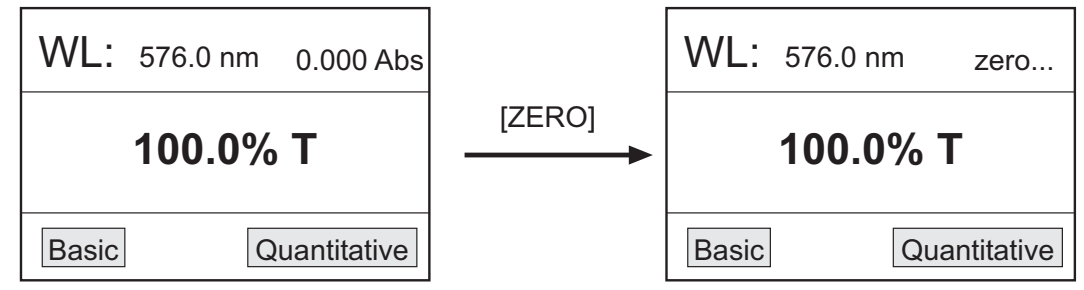

# *3. Utilidades (Fig. 5)*

Presione SET *(2.3)* para acceder a la pantalla de selección de las diferentes funciones del equipo. -

Utilice los botones  $\blacktriangledown$  **A** (2.7) (2.8) para desplazarse a lo largo de todas las funciones y seleccione OK con F1 *(2.5)* para entrar en la función seleccionada.

Si no desea acceder a ninguna función, seleccione Cancel con F2 *(2.6)* para volver al menú principal. -

# *Figura 5*

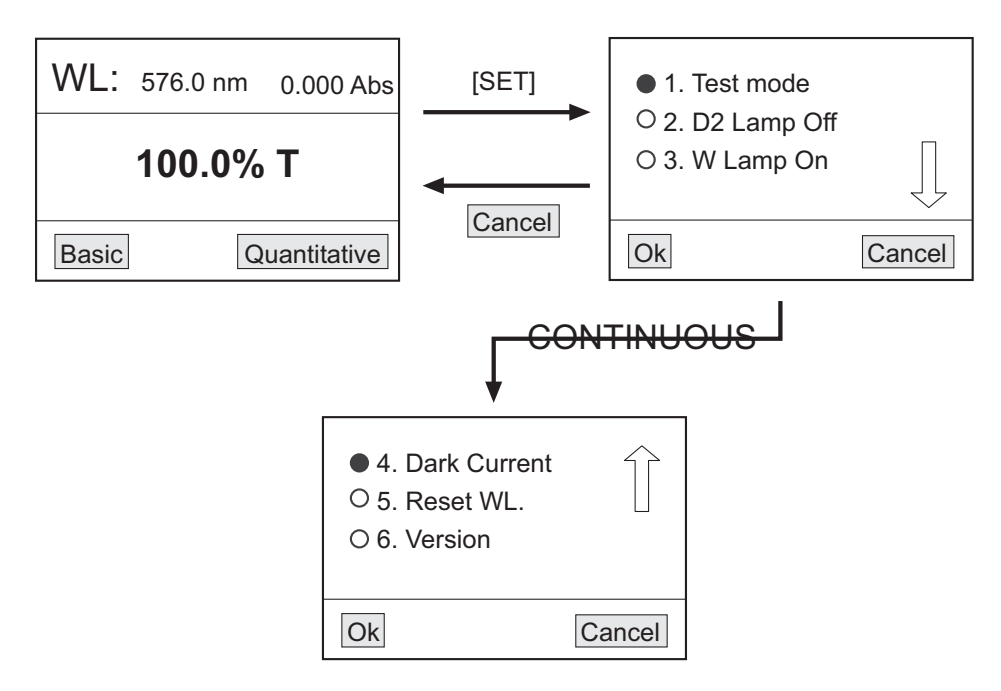

*3.1 Modo de medida (Test Mode) (Fig. 6)*

Permite seleccionar el modo de medida absorbancia o transmitancia. Para ello:

- ◆ En la pantalla de selección de funciones, mueva el cursor con ▼ ▲ (2.7) (2.8) hasta la función Test Mode.
- Confirme OK con F1 *(2.5)* para entrar en la pantalla de selección del modo de medida. -
- Mueva el cursor con  $\blacktriangledown (\blacktriangle 7)$  (2.8) hasta seleccionar el modo de medida deseado: Abs (absorbancia), T% (transmitancia) o Energy (energía). Confirme OK con F1 *(2.5)*.
- $\bullet$  El símbolo  $\bullet$  se visualizará al lado del modo de medida seleccionado.
- Confirme Cancel con F2 *(2.6)* para volver a la pantalla de selección de funciones. -

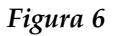

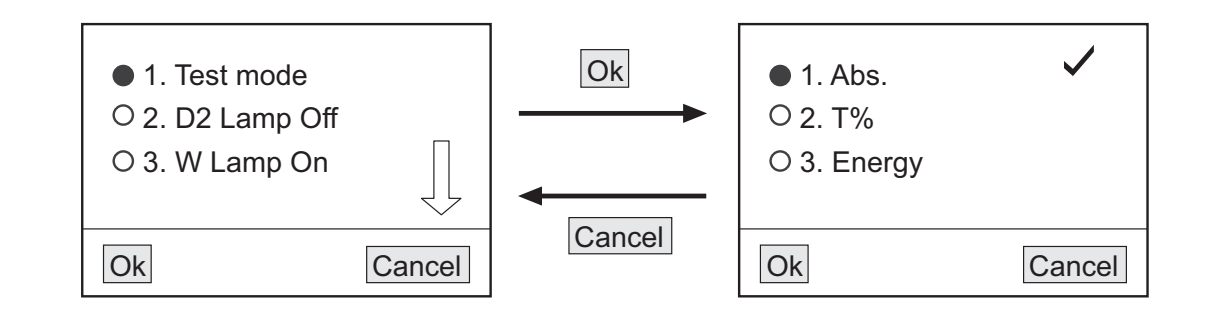

*Nota: Para el modelo 4211/50, Zuzi le recomienda que mantenga la lámpara de deuterio apagada cuando no vaya a trabajar en la región UV.* 

- ◆ En la pantalla de selección de funciones, mueva el cursor con ▼ ▲ (2.7) (2.8) hasta la función D2 Lamp.
- Confirme OK con F1 *(2.5)* para entrar en la pantalla de selección del estado de la lámpara de deuterio. -

◆ Con el cursor ▼ ▲ (2.7) (2.8) seleccione el estado On (encendido) u Off (apagado) y confirme OK con F1 (2.5). Al lado del modo seleccionado se visualizará el símbolo v.

Confirme Cancel con F2 *(2.6)* para volver a la pantalla de selección de funciones. -

*Nota: Cuando se encienda la lámpara de deuterio, deberá esperar unos minutos hasta que se caliente completamente.*

#### *Figura 7*

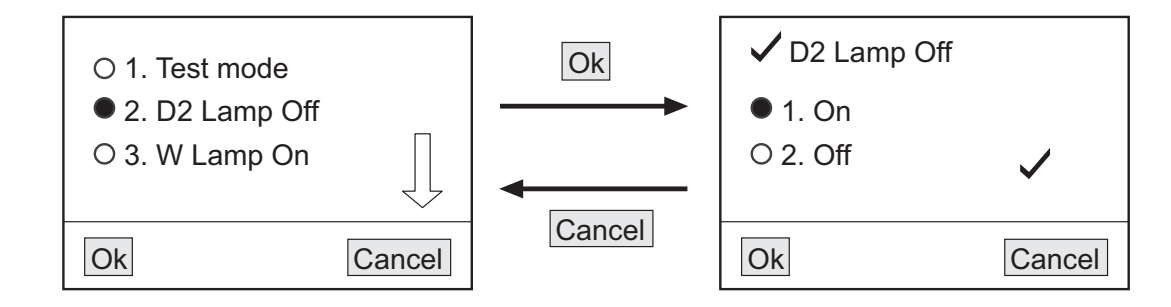

*3.3 Encendido/apagado de la lámpara de tungsteno (W Lamp On/Off) (Fig. 8)*

*Nota: Para el modelo 4211/50, Zuzi le recomienda que mantenga la lámpara de tungsteno apagada cuando no vaya a trabajar en la región visible.* 

◆ En la pantalla de selección de funciones, mueva el cursor con ▼ ▲ (2.7) (2.8) hasta la función W Lamp.

Confirme OK con F1 *(2.5)* para entrar en la pantalla de selección del estado de la lámpara de tungsteno. -

◆ Con el cursor ▼ ▲ (2.7) (2.8) seleccione el estado On (encendido) u Off (apagado) y confirme OK con F1 (2.5). Al lado del modo seleccionado se visualizará el símbolo  $\checkmark$ .

Confirme Cancel con F2 *(2.6)* para volver a la pantalla de selección de funciones. -

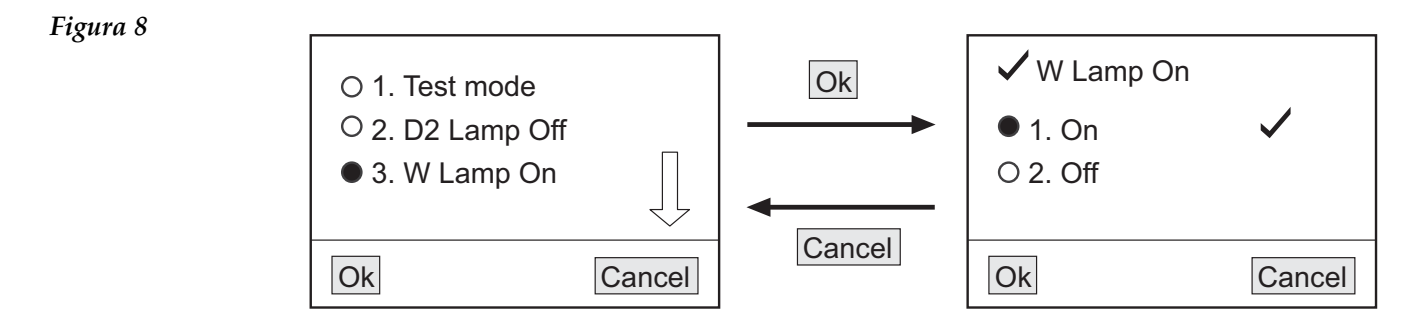

# *3.4 Dark Current (0%T) (Fig. 9)*

Zuzi recomienda acceder a esta función cuando cambien las condiciones ambientales (cambios de temperatura, de lugar de trabajo, picos en la red eléctrica, etc.). Para ello:

◆ En la pantalla de selección de funciones, mueva el cursor con ▼ ▲ (2.7) (2.8) hasta la función Dark current.

Confirme OK con F1 *(2.5)*; en pantalla visualizará *Get dark current*. -

Al cabo de unos segundos, el equipo volverá automáticamente a la pantalla de selección de funciones y quedará listo para operar.

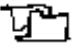

**ESPAÑOL**

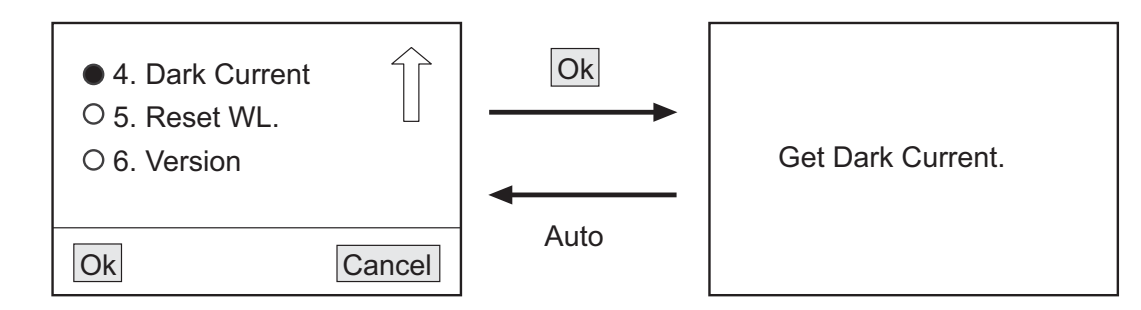

- *3.5 Calibración de longitud de onda (Reset WL) (Fig. 10)*
- ◆ En la pantalla de selección de funciones, mueva el cursor con ▼ ▲ (2.7) (2.8) hasta la función Reset WL.
- Confirme OK con F1 *(2.5)*; en pantalla visualizará *Calibrating WL…!.*  -

Al cabo de unos segundos, el equipo volverá automáticamente a la pantalla de selección de funciones y quedará listo para operar.

*Figura 10*

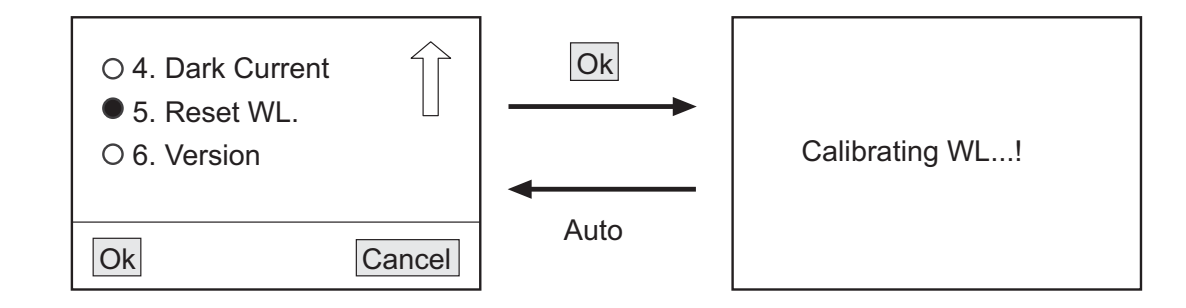

*3.6 Visualización de la versión (Version)*

- Permite visualizar la versión del software y hardware del equipo. -
- ◆ En la pantalla de selección de funciones, mueva el cursor con ▼ ▲ (2.7) (2.8) hasta la función Version.
- Confirme OK con F1 *(2.5)*; en pantalla visualizará la versión de software y hardware correspondiente. -
- Para volver a la pantalla de selección de funciones, presione cualquier tecla. -

# *4. Análisis de muestras*

Antes de proceder al análisis limpie la cubeta con agua destilada. Ayúdese de un papel de celulosa para secar la cubeta y quitar las posibles huellas de los dedos.

# *4.1 Modo básico*

Permite conocer la absorbancia o transmitancia de diferentes muestras a una determinada longitud de onda.

Inserte la cubeta con la muestra blanco en el portacubetas y colóquela en el paso del haz de luz. -

Seleccione Basic con F1 *(2.5)*. El equipo realizará el blanco de forma automática y a continuación pasará al modo de medida *(Fig. 11)*.

En la parte superior de la pantalla del modo de medida se visualizará el valor de longitud de onda seleccionado -(WL) y 100% T ó 0.0000 Abs dependiendo del modo de medida en el que se vaya a trabajar. Inmediatamente debajo aparecerá el encabezamiento de una tabla:

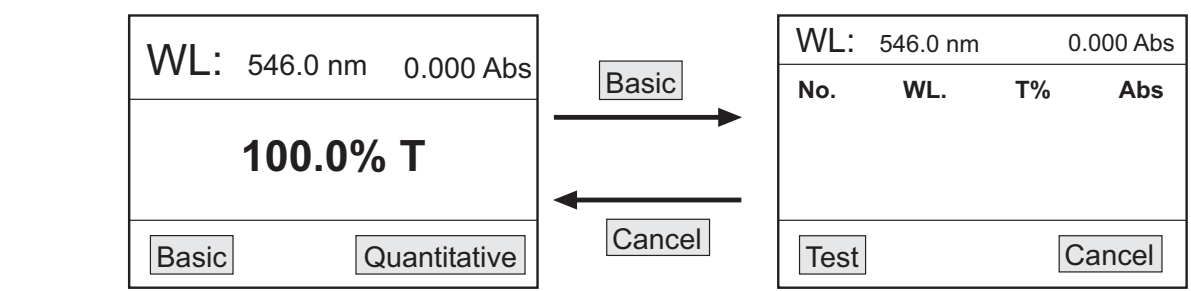

# *Figura 11*

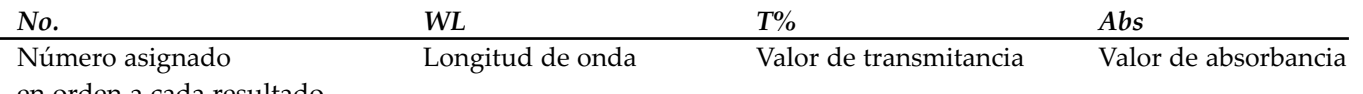

en orden a cada resultado

En dicha tabla se irán mostrando los resultados de los sucesivos análisis.

Coloque la muestra con la solución a analizar en el paso del haz de luz. Seleccione Test con F1 *(2.5)*; el resultado de la medición aparecerá en pantalla *(Fig. 12)*. -

# *Figura 12*

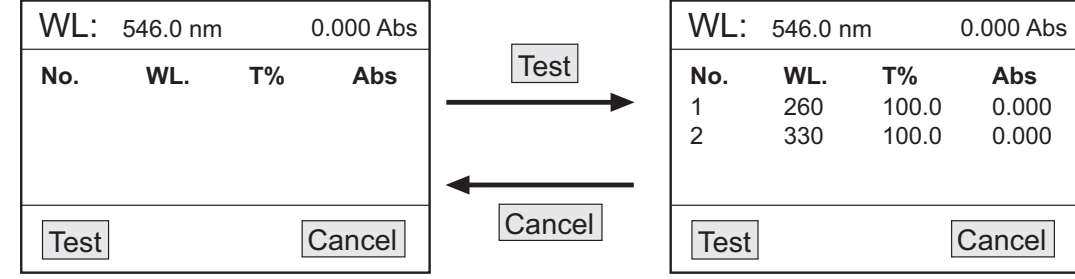

Repita este proceso con las distintas muestras. El espectrofotómetro puede guardar hasta 200 datos. -

Para volver al menú inicial seleccione Cancel con F2 *(2.6)*. -

# *Nota: En el modo básico de medida se puede ajustar la longitud de onda y realizar el blanco tantas veces como* sea necesario pulsando GOTO λ (2.1) y ZERO (2.2) respectivamente.

# *4.2 Modo cuantitativo*

Permite conocer la concentración de diferentes muestras a partir de la ecuación de una curva en la que se relaciona el valor de absorbancia con el de la concentración:

*C=K·A+B*

*C: concentración A: absorbancia K y B: coeficientes de la curva*

Seleccione Quantitative con F2 *(2.6)* para entrar en el menú principal del modo cuantitativo; se mostrarán las siguientes opciones *(Fig. 13)*:

*1. Create Curve:* función para crear una curva.

*2. Load Curve:* función para cargar una curva previamente creada y guardada.

*3. Remove Curve:* función para borrar una curva previamente guardada.

# *Figura 13*

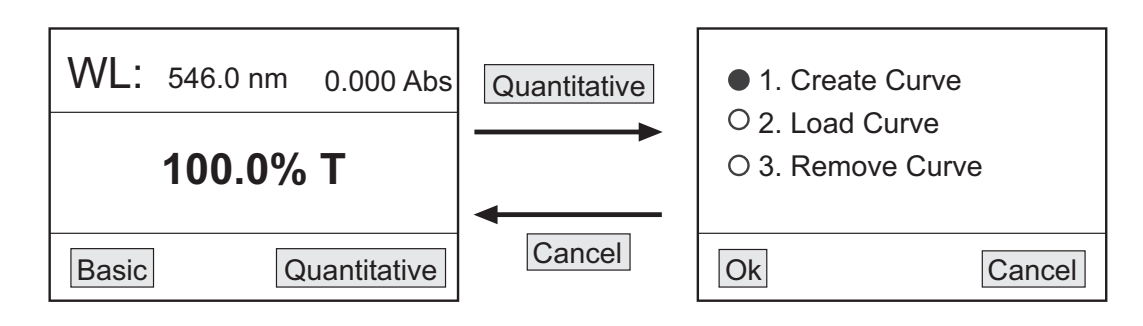

# *Crear una curva*

◆ Seleccione la opción Create curve con ▼ ▲(2.7) (2.8) y a continuación confirme OK con F1 (2.5). En pantalla se visualizarán los dos métodos que se pueden seguir para crear la curva *(Fig. 14)*:

- Coeficiente (Coefficient): este método se emplea cuando se conoce la ecuación de la curva. En primer lugar se deben introducir todos los coeficientes de la ecuación y a continuación se procede a la medición de las muestras de concentración desconocida.

- Curva estándar (Standard curve): este método se emplea cuando no se conoce la ecuación de la curva. En primer lugar debe crearse la curva partiendo de muestras estándar de concentración conocida y a continuación se procede a la medición de las muestras de concentración desconocida.

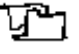

**ESPAÑOL**

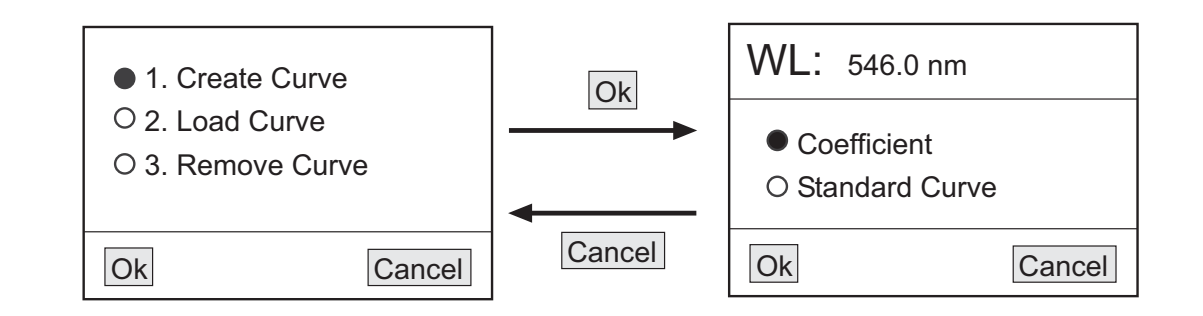

- 1. Método de Coeficiente
- $\bullet$  Seleccione la opción Coefficient con  $\blacktriangledown$   $\blacktriangle$  (2.7) (2.8) y a continuación confirme OK con F1 (2.5) (Fig. 15).

# *Figura 15*

*Figura 14*

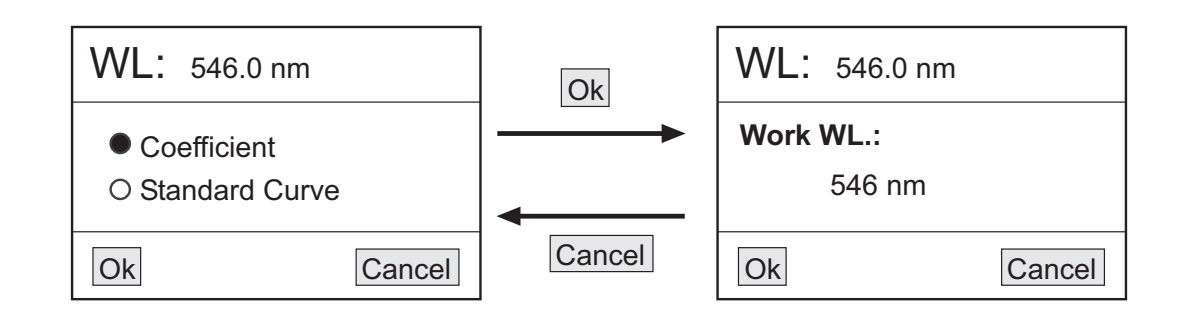

En pantalla visualizará el valor de longitud de onda seleccionado. Para modificar dicho valor ajústelo con - ▼ **▲** (2.7) (2.8) y a continuación confirme OK con F1 (2.5) (Fig. 16).

# *Figura 16*

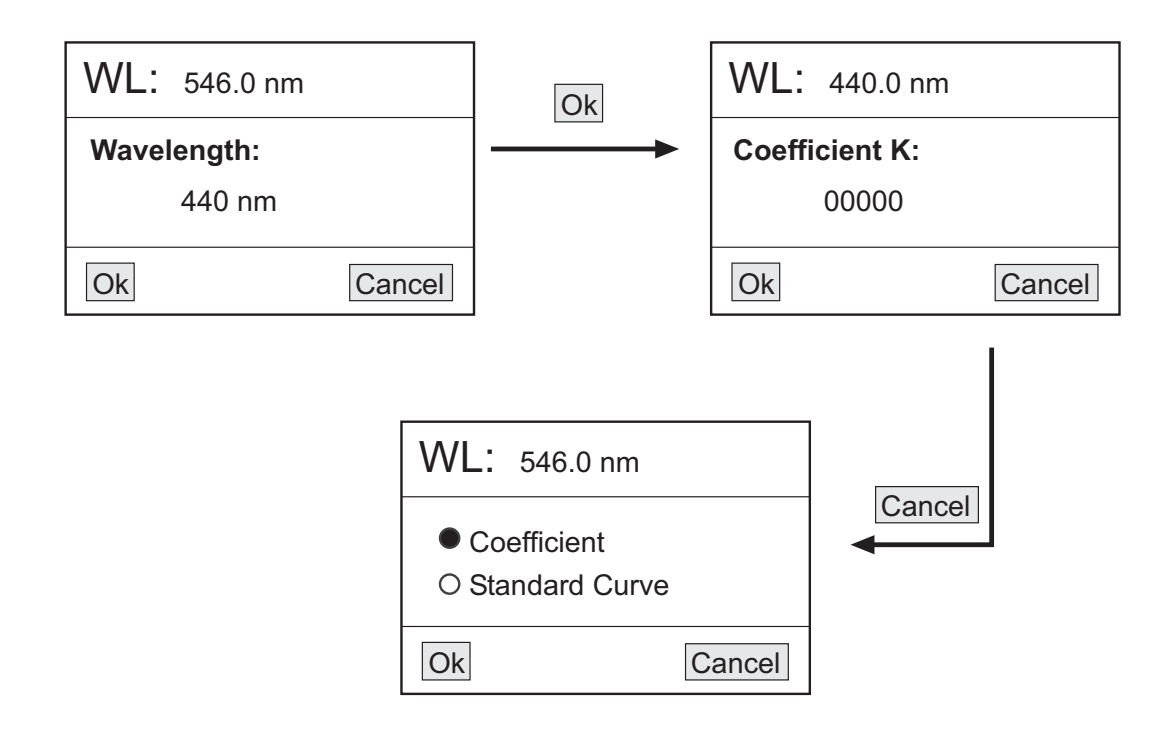

En la nueva pantalla deberá introducir el valor del coeficiente K de la ecuación de la curva. Ajuste el valor dígito a dígito con **▼ ▲ (2.7) (2.8)**; para pasar de un dígito al siguiente seleccione OK con F1 <mark>(2.5)</mark>. Cuando ajuste el valor del último dígito seleccione OK con F1 *(2.5) (Fig. 17)*.

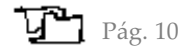

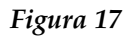

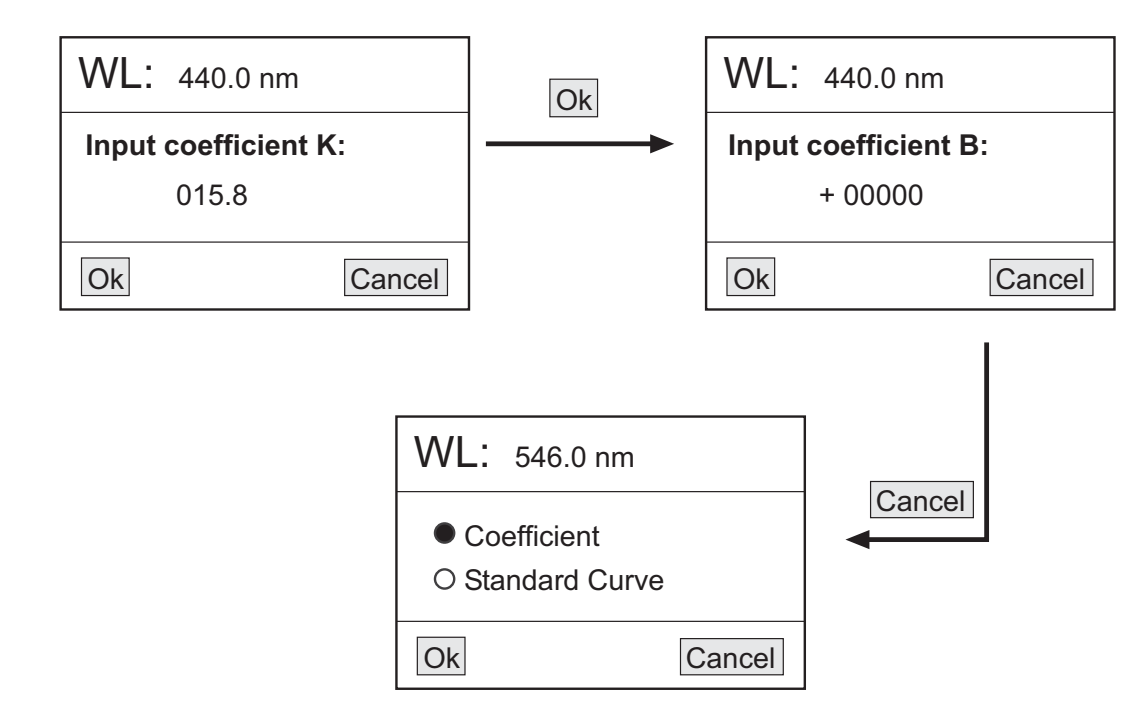

Se abrirá la pantalla de ajuste del coeficiente B de la ecuación de la curva. Ajuste el valor dígito a dígito con - *(2.7) (2.8)*; para pasar de un dígito al siguiente seleccione OK con F1 *(2.5)*. Cuando ajuste el valor del último - dígito seleccione OK con F1 *(2.5) (Fig. 18)*.

*Figura 18*

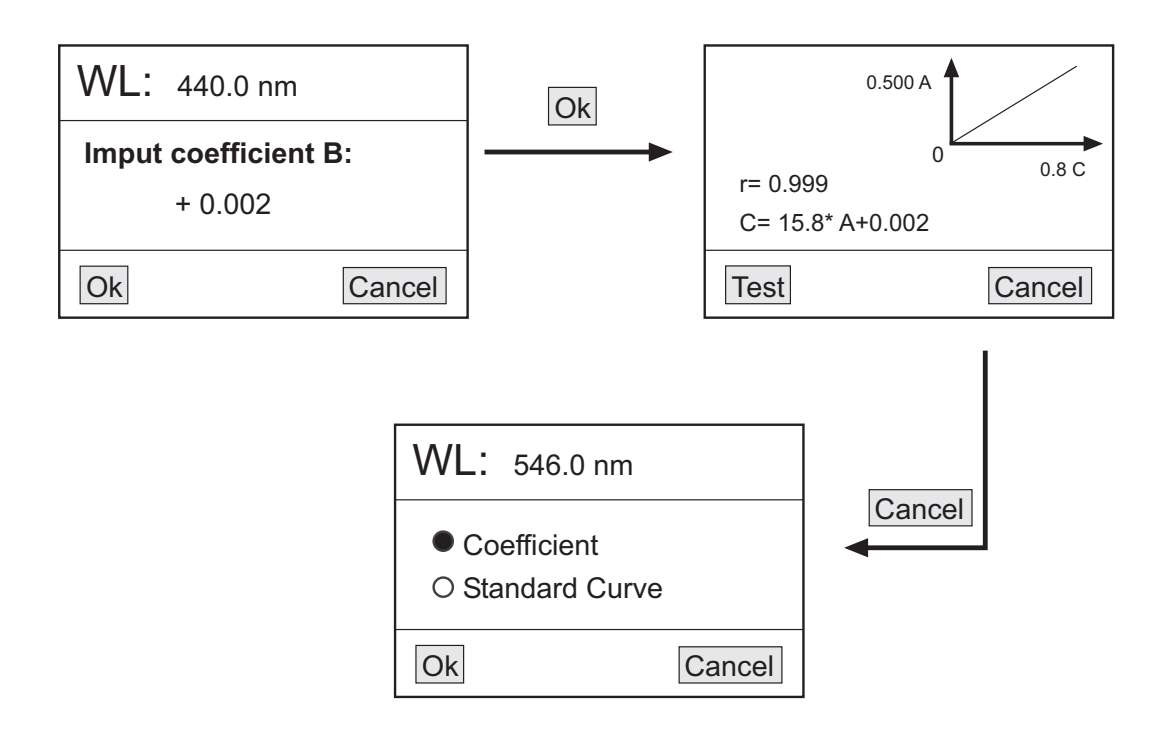

La nueva pantalla mostrará la curva y su ecuación. -

Para determinar la concentración de las muestras problema, coloque cada muestra en el paso del haz de luz y seleccione Test con F1 *(2.5)*. Los resultados se mostrarán por orden en una tabla *(Fig. 19)*.

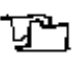

*Figura 19*

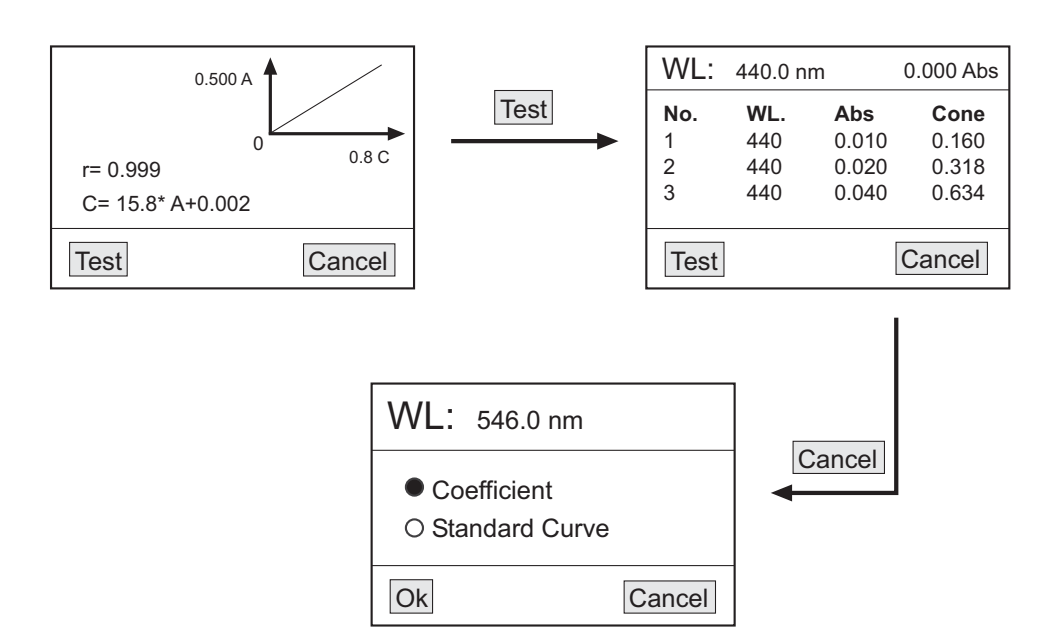

2. Método de Curva estándar

# Realización del blanco -

- Seleccione la opción Standard curve con **▼▲ (2.7) (2.8)** y a continuación confirme OK con F1 (2.5). En pantalla visualizará *Please Insert Blank (Fig. 20)*.

*Figura 20*

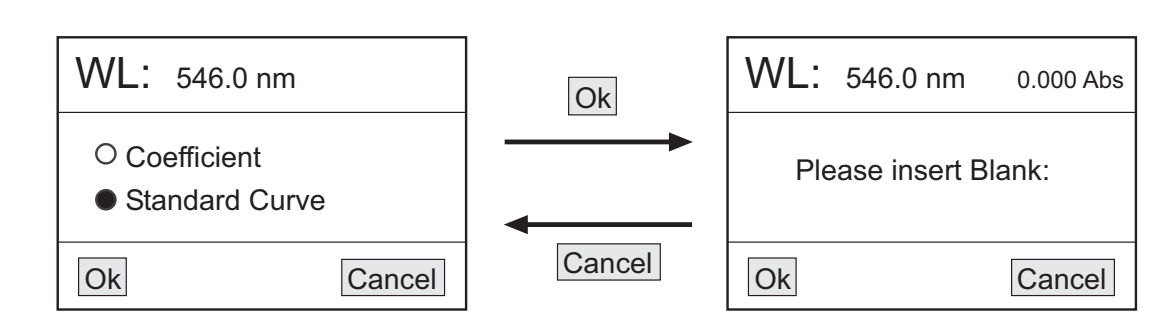

- Inserte la cubeta con la muestra blanco en el portacubetas y colóquela en el paso del haz de luz. *Figura 21*

- Presione GOTO  $\lambda$  (2.1) y ajuste el valor de longitud de onda al que se van a realizar las mediciones.

- Seleccione OK con F1 *(2.5)* para realizar el blanco. Entrada del número de muestras -

- Tras la realización del blanco, se mostrará la pantalla de entrada del número de muestras estándar que se van a utilizar para crear la curva.

# *NOTA: El número máximo de muestras es de 9.*

*-* Ajuste el número de muestras con ▼ **△** (2.7) (2.8) y a continuación seleccione OK con F1 (2.5) (Fig. 21).

- Entrada de la concentración de las muestras estándar -
	- Una vez seleccionado el número de muestras estándar, deberá introducir la concentración de las mismas.
	- Inserte la primera muestra estándar en el portacubetas y colóquela en el paso del haz de luz.

- En la pantalla del equipo deberá introducir la concentración de dicha muestra estándar. Ajuste el valor dígito a dígito con ▼▲ (2.7) (2.8); para pasar de un dígito al siguiente seleccione OK con F1 *(2.5)*. Cuando ajuste el valor del último dígito seleccione OK con F1 *(2.5) (Fig. 22)*.

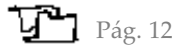

 $VVL.$  546.0 nm

Ok Cancel

U.UUU ADS

**Number: 3** 

*Figura 22*

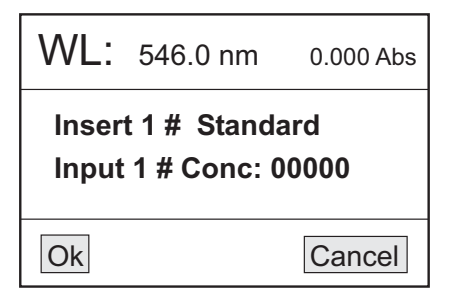

- Opere de igual manera con el resto de las muestras estándar.

# Visualización de la curva -

- Una vez introducida la concentración de todas las muestras estándar, la curva y su ecuación se mostrarán en pantalla *(Fig. 23)*.

*Nota: La curva se guardará automáticamente en la memoria del equipo. La memoria puede almacenar hasta 200 curvas distintas.*

# *Figura 23*

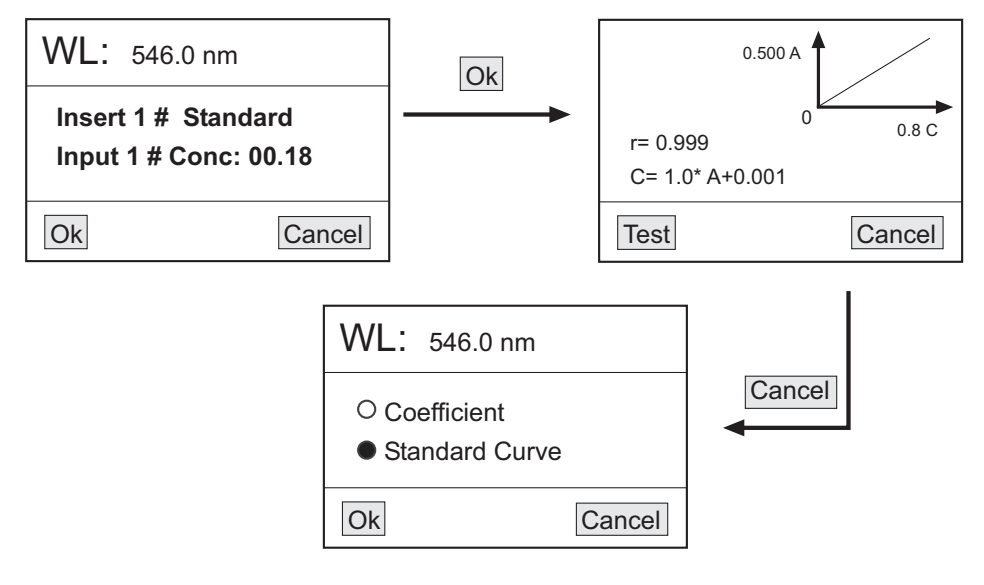

Determinación de la concentración de las muestras problema -

- Coloque cada muestra en el paso del haz de luz y seleccione Test con F1 *(2.5)*. Los resultados se mostrarán por orden en una tabla *(Fig. 24)*.

# *Figura 24*

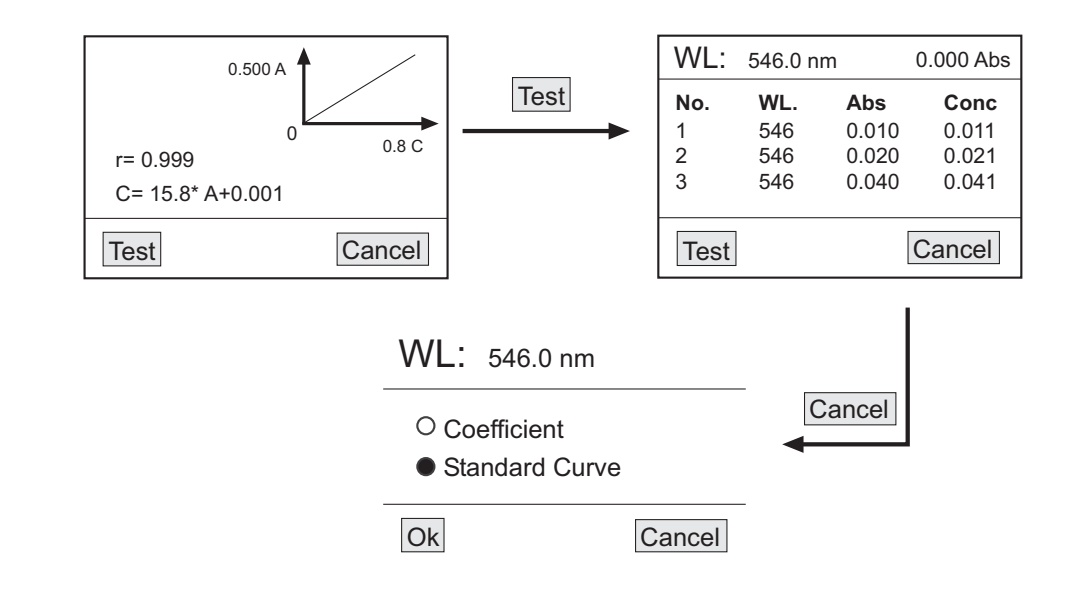

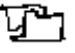

# *Cargar una curva*

◆ Seleccione la opción Load curve con ▼▲ (2.7) (2.8) y a continuación confirme OK con F1 (2.5). En pantalla se mostrarán todas las curvas guardadas en la memoria del equipo *(Fig. 25)*.

*Nota: El equipo puede almacenar hasta 200 curvas en su memoria.*

# *Figura 25*

**ESPAÑOL**

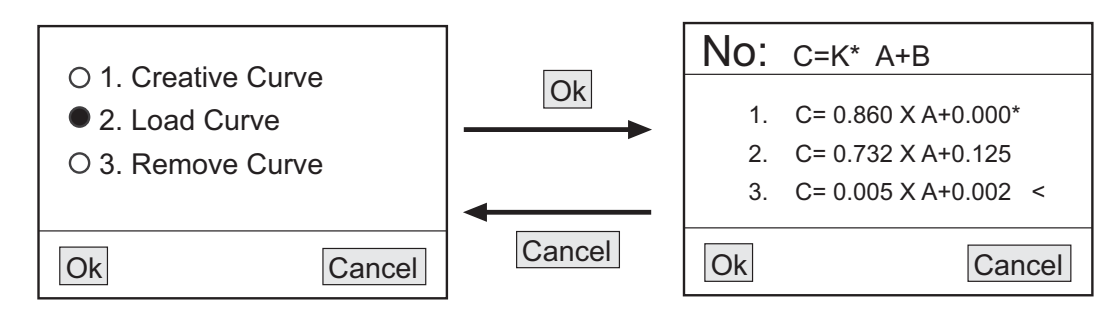

◆ Seleccione la curva deseada con ▼ ▲ (2.7) (2.8) y confirme OK con F1 (2.5). La gráfica y los datos de la curva se mostrarán en pantalla *(Fig. 26)*.

# *Figura 26*

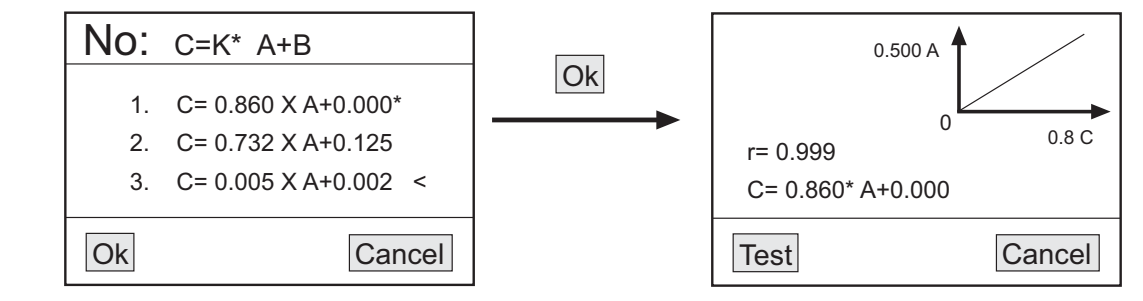

Para realizar nuevas determinaciones utilizando esa curva, coloque cada muestra problema en el paso del haz de luz y seleccione Test con F1 *(2.5)*. Los resultados se mostrarán por orden en una tabla

# *Borrar una curva*

◆ Seleccione la opción Remove curve con ▼ **▲** (2.7) (2.8) y a continuación confirme OK con F1 (2.5). En pantalla se mostrarán todas las curvas guardadas en la memoria del equipo.

◆ Seleccione con ▼ ▲ (2.7) (2.8) la curva que desea borrar y confirme OK con F1 (2.5). La curva se borrará automáticamente de la pantalla y de la memoria del equipo.

# *4.3 Borrado o impresión de datos*

En la pantalla de la tabla de datos de cualquier modo de medida, presione PRINT *(2.4)* y en pantalla visualizará -*(Fig. 27):*

- *1. Print and clear:* impresión y a continuación borrado de datos
- *2. Only clear, not print:* borrado de datos pero no impresión*.*
- *3. Cancel:* cancelación de la función

◆ Seleccione la opción deseada con ▼ **△** (2.7) (2.8) y a continuación confirme OK con F1 (2.5).

# *Figura 27*

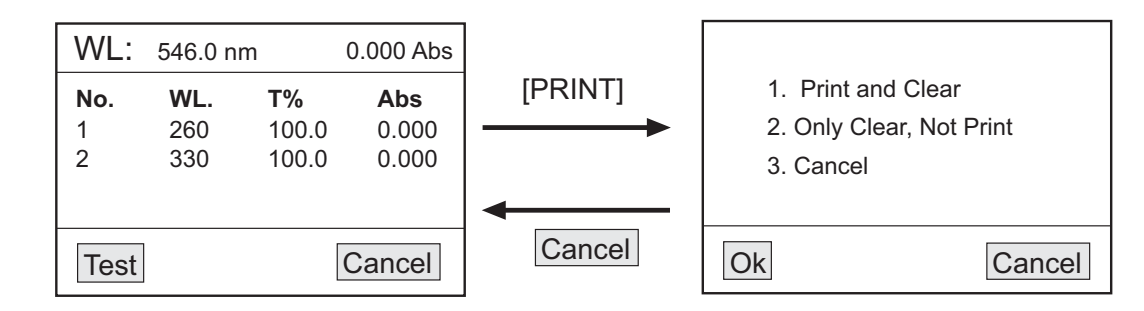

Cuando no vaya a hacer uso del espectrofotómetro durante largos períodos de tiempo, asegúrese de que esté desconectado de la red y protéjalo del polvo (evitando así posibles accidentes y prolongando la vida útil del equipo).

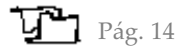

# *Seguridad*

El espectrofotómetro debe ser utilizado por personal cualificado previamente, que conozca el equipo y su mane-jo mediante el manual de uso.

Coloque el espectrofotómetro sobre una mesa horizontal, plana y estable, creando un espacio libre de al menos 30 cm por cada lado.

No coloque el espectrofotómetro en zonas próximas a fuentes de calor (mecheros, sopletes...), ni exponga el equi-po directamente a la luz del sol. Evite las vibraciones, el polvo y ambientes muy secos.

Durante su funcionamiento el material peligroso como líquidos inflamables o material patológico, deben estar fuera del área de trabajo.

Cuando no vaya a hacer uso del equipo por largos períodos de tiempo, asegúrese de que está desconectado de la red para evitar posibles accidentes.

Para cualquier manipulación de limpieza, verificación de los componentes o sustitución de cualquier componen-te (ej: sustitución de fusible) es imprescindible apagar el equipo y desconectarlo de la toma de corriente.

No intente repararlo usted mismo; además de perder la garantía puede causar daños en el funcionamiento gene- ral del equipo, así como lesiones a personas (quemaduras, heridas...) y daños a la instalación eléctrica.

Procure que no entre agua en el cuadro de controles, aunque éste se encuentre debidamente aislado. Si por cual-quier causa sospecha que ha entrado agua o cualquier líquido desconecte el equipo inmediatamente (ver Mantenimiento).

Fabricado según las directivas europeas de seguridad eléctrica, compatibilidad electromagnética y seguridad en máquinas.

# **5. MANTENIMIENTO Y LIMPIEZA**

Para un adecuado funcionamiento del espectrofotómetro es necesario seguir algunas recomendaciones.

#### *Nota: Todas las normas de utilización citadas anteriormente carecerán de valor si no se realiza una continua labor de mantenimiento.*

- Siga las instrucciones y advertencias relativas a este manual. -
- Tenga este manual siempre a mano para que cualquier persona pueda consultarlo. -

Utilice siempre componentes y repuestos originales. Puede que otros dispositivos sean parecidos, pero su empleo puede dañar el equipo.

El espectrofotómetro dispone de un cable de red Schuko; este debe conectarse a una toma de corriente que esté conectada a tierra, debiendo quedar a mano para poder desconectarlo en caso de emergencia.

No intente repararlo usted mismo; además de perder la garantía puede causar daños en el funcionamiento gene-ral del espectrofotómetro, así como lesiones a personas (quemaduras, heridas...) y daños a la instalación eléctrica, o equipos eléctricos cercanos.

En caso de avería diríjase a su proveedor para la reparación través del Servicio Técnico de Zuzi. -

# *Limpieza*

Para la limpieza de las partes metálicas, acero inoxidable, aluminio, pinturas, etc., nunca utilice estropajos o pro-ductos que puedan rayar, ya que deterioran el espectrofotómetro, limitando su vida útil.

Para la limpieza del equipo recomendamos se utilice un trapo libre de pelusa humedecido con agua jabonosa que no contenga productos abrasivos.

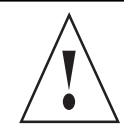

¡ATENCIÓN! NO SE ADMITIRÁ NINGÚN APARATO PARA REPARAR QUE NO ESTÉ DEBIDA-MENTE LIMPIO Y DESINFECTADO.

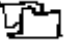

# **6. RESOLUCIÓN DE PROBLEMAS**

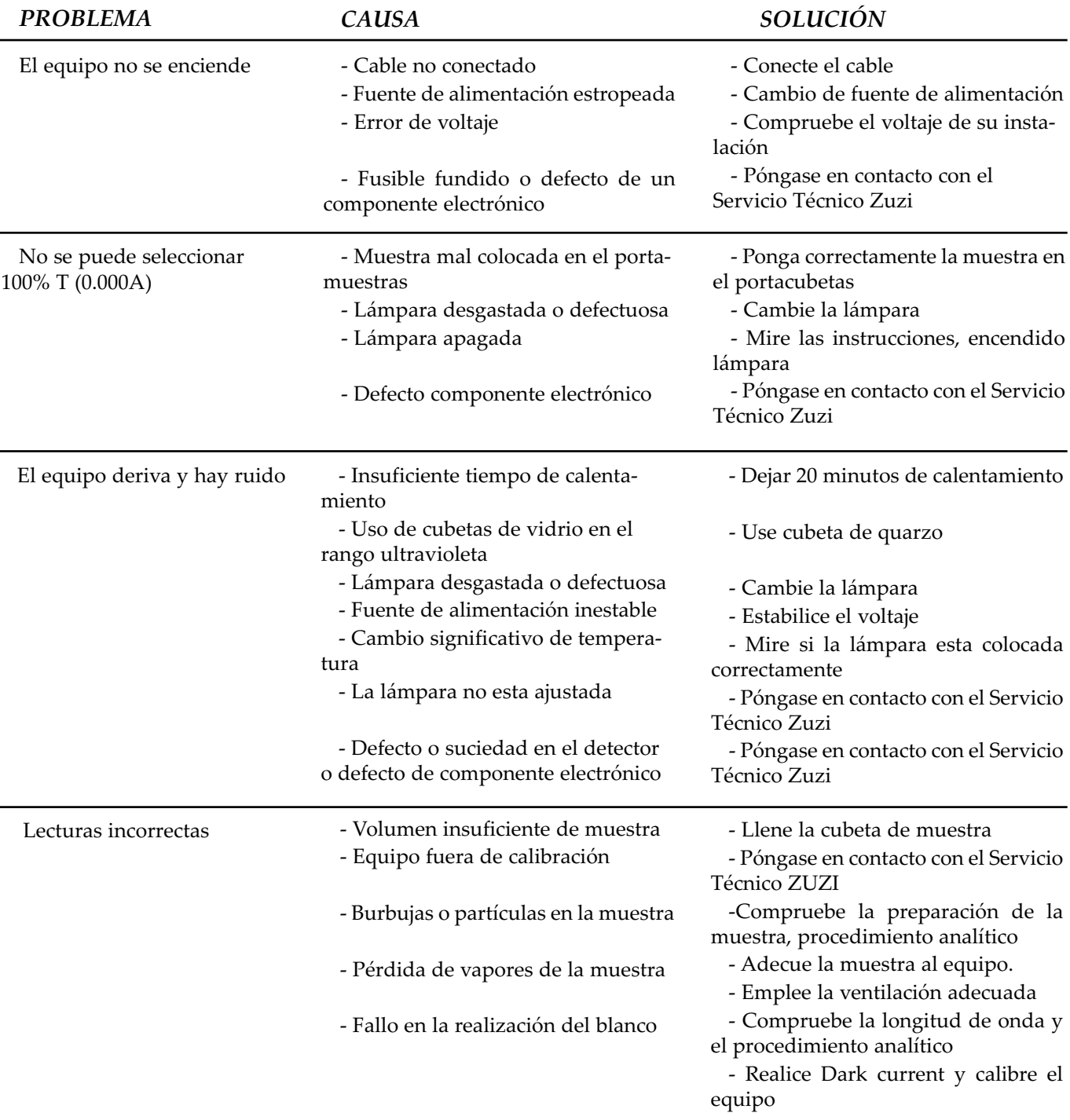

**No se deshaga de este espectrofotómetro tirándolo a la basura ordinaria cuando haya terminado su ciclo de vida; llévelo a un punto de recogida para el reciclaje de aparatos eléctricos y electrónicos. No contiene elementos peligrosos o tóxicos para el ser humano pero una eliminación no adecuada, perjudicaría al medio ambiente.** 

**Los materiales son reciclables tal como se indica en la marcación. Al reciclar materiales o con otras formas de reutilización de aparatos antiguos, esta Ud. haciendo una contribución importante a la protección del medio ambiente.**

**Por favor póngase en contacto con la administración de su comunidad para que le asesoren sobre los puntos de recogida**

$$
\mathbf{V} \mathbf{P}
$$
Pág. 1

Thank you for choosing this equipment. We sincerely wish that you enjoy your Zuzi spectrophotometers models 4211/20 and 4211/50. We highly recommend looking after this equipment according to what is stated in this manual.

Zuzi develops its products according to the CE marking regulations as well as emphasizing the ergonomics and security for its user.

The correct using of the equipment and its good quality will permit you to enjoy this equipment for years.

The improper use of the equipment can cause accidents and electric discharges, circuit breakers, fires, damages, etc. Please read the point of Maintenance, where we expose the security notes.

# **TO GET THE BEST RESULTS AND A HIGHER DURATION OF THE EQUIPMENT IT IS ADVISABLE TO READ THOROUGHLY THIS MANUAL BEFORE OPERATING WITH THE EQUIPMENT.**

Please bear in mind the following:

This manual is inseparable from the Zuzi spectrophotometer model 4211/20 and 4211/50, so it should be available for all the users of this equipment.

• You should carefully handle the spectrophotometer avoiding sudden movements, knocks, free fall of heavy / sharp objects on it. Avoid spilling liquids inside the equipment.

Never dismantle the different pieces of the spectrophotometer to repair it yourself, since it could produce a defec-tive use of the whole equipment and a loss of the product warranty, as well as injuries on people that handle the spectrophotometer.

To prevent fire or electric discharges avoid dry or dusty environments. In case it may happen unplug the equip- ment immediately.

If you have any doubt about setting up, installation or functioning do not hesitate in contacting your wholesaler. - You can also tell us any doubts or suggestions you have by contacting Zuzi Technical Assistance Department by email to asistencia@auxilab.es.

This equipment is protected under the Warranties and consumer goods regulation (10/2003). -

Overhaul is not covered by the equipment warranty. -

Operations made by non-qualified staff will automatically produce a loss of the warranty. -

Neither fuses nor accessories (including their loss), are covered by the product's warranty. The warranty neither covers piece's deterioration due to the course of time.

Please make sure you keep the invoice, either for having the right to claim or asking for warranty coverage. In case you have to send the equipment to Zuzi Technical Assistance Department you should enclose the original invoice or a copy as guarantee.

Manufacturer reserves the right to modify or improve the manual or equipment. -

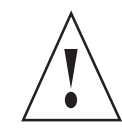

ATTENTION!! IF EQUIPMENTS ARE NOT PROPERLY CLEAN AND DISINFECTED THEY WOULD NOT BE ALLOWED TO REPAIR BY OUR TECHNICAL SERVICE.

# **INDEX OF LANGUAGES**

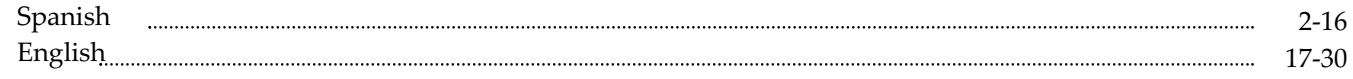

# **INDEX OF CONTAINS**

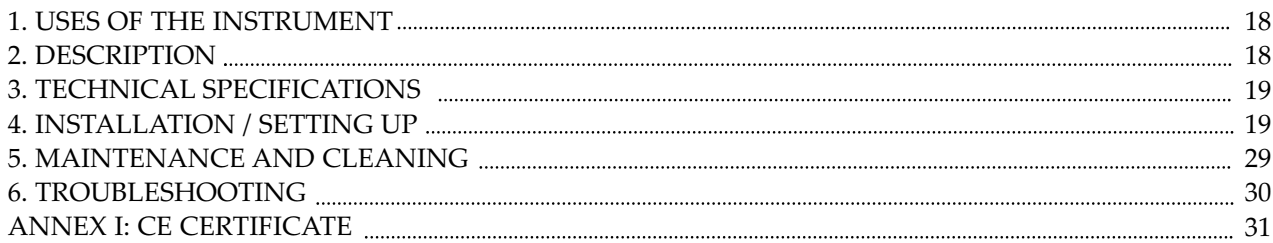

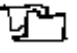

# **1. USES OF THE INSTRUMENT**

Zuzi spectrophotometers are versatile instruments that perform precise quantitative and qualitative analysis in the visible and ultraviolet spectral range (depending on model). They are very useful in conventional laboratories and in a wide range of fields such as petrochemical and mining industry, agricultural engineering, environmental preservation, biochemistry, hospitals and research laboratories.

# **2. DESCRIPTION**

1.1 LCD display and control panel

- 1.2 Sample compartment
- 1.3 Cell changer manual knob
- 1.4 Power ON/OFF
- 1.5 Fuse holder
- 1.6 Socket
- 1.7 USB and parallel ports
- 1.8 Manual power switch 110/220V (see detail)

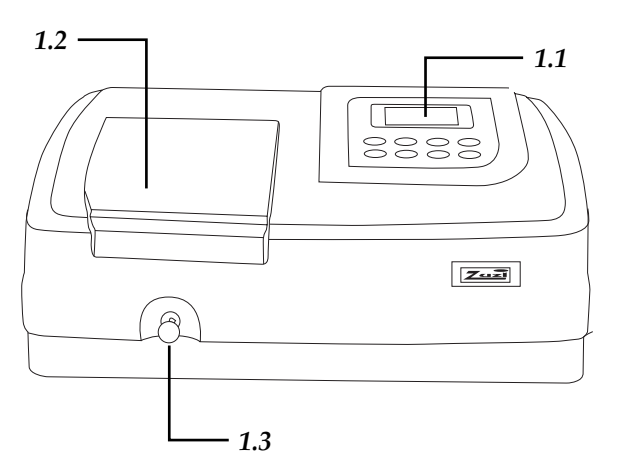

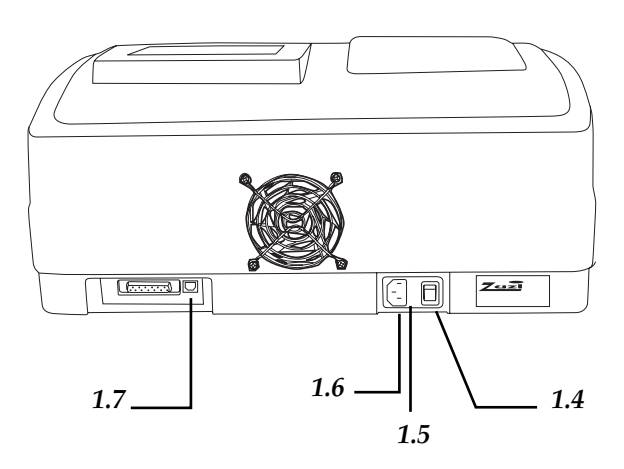

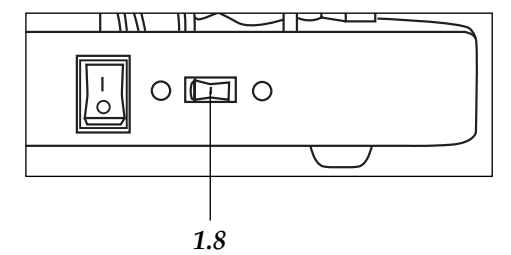

#### *Figure 1 Figure 2*

2.1 GOTOλ: selection of wavelength

- 2.2 ZERO: blank
- 2.3 SET: selection of the different functions
- 2.4 PRINT: Printing of results

2.5 (-) left (F1): confirmation of the left command on display

2.6 (-) right (F2): confirmation of the right command on display

2.7  $\blacktriangledown$ : parameter decrease

2.8 **▲**: parameter increase

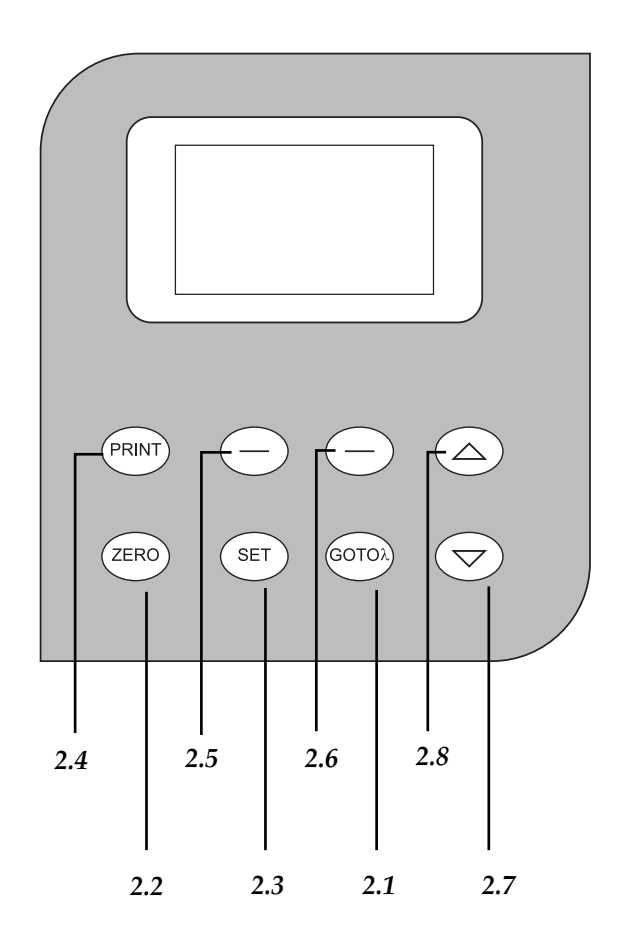

#### **3. TECHNICAL SPECIFICATIONS**

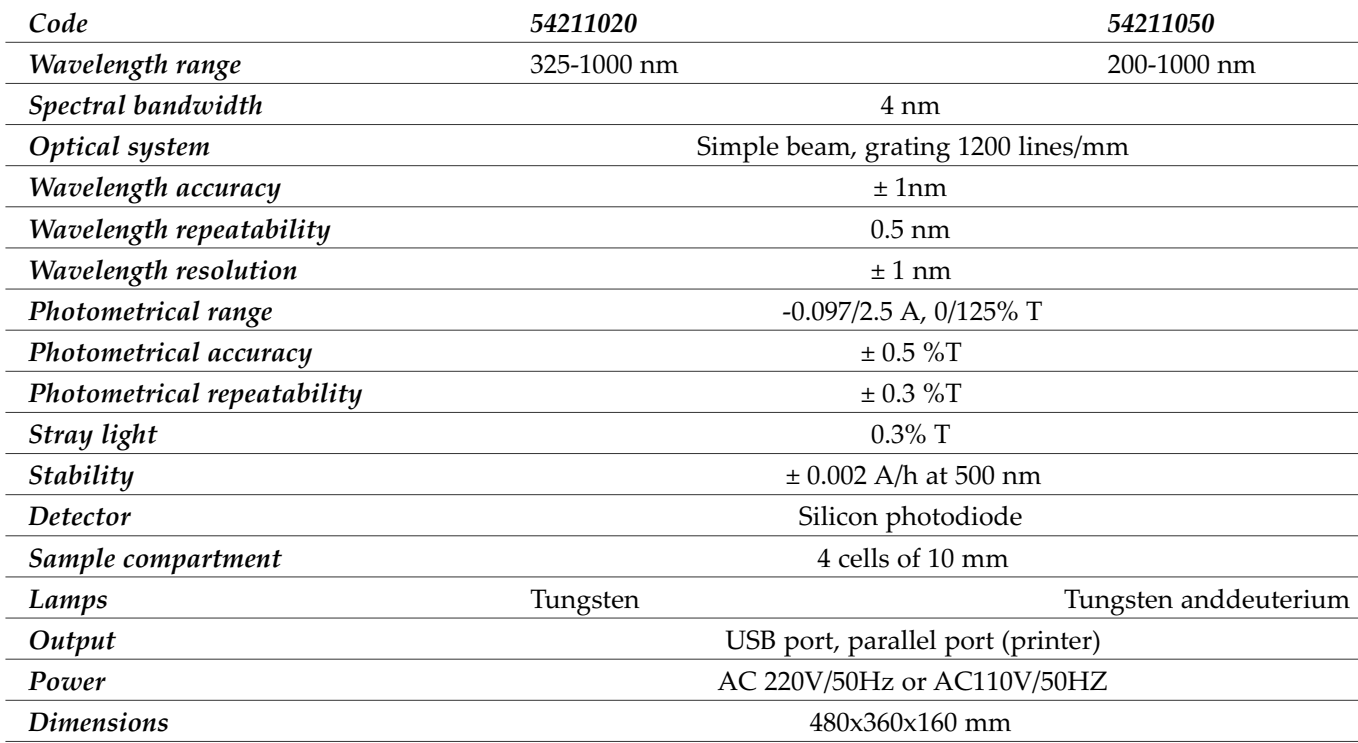

# **4. INSTALLTION / SETTING UP**

Unwrap the spectrophotometer, take off the involving plastic and take off the protection in which it comes fitted. Take off all the protective items and, without connecting the spectrophotometer to the net, make sure that it does not present any damage because of the shipment. In case the spectrophotometer presents any damage tell it immediately to your transport agent or dealer so that they can make the claims in the correct time limit.

Please keep the original wrapping; you will always need it for returns enclosed with all the accessories supplied. Please check that all the accessories are enclosed with the equipment:

- 4 glass cells

- 2 quartz cells (only model Zuzi 4211/50)

- Software MWave Basic (Compatible with MWave Professional software (Ref. 94251000) not included)

- USB wire - Schuko wire
- User's manual
- Warranty

# **We will only accept any equipment return within 15 days after delivery and provided it comes in its original wrapping.**

# *Installation*

Before using this instrument, it is convenient for you to familiarize with its components and basic essentials.

# **PLEASE READ THOROUGHLY THE INSTRUCTIONS BEFORE CONNECTING AND OPERATING WITH THIS EQUIPMENT.**

Please put the spectrophotometer on top of a horizontal, plane and stable table making a free space of at least 30 cm per side. Do not put the spectrophotometer near any warm supply (burners, blowlamps…), nor expose it directly to the sun, etc. Avoid inflammable or toxic substances in the working area.

The spectrophotometer is supplied with a Schuko standard wire. Please insert the wire that feeds the AC electric current in the base of current 220 V, 50 Hz  $\pm$  10% provided with earth wire and to the other end to the spectrophotometer connector.

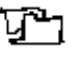

**Neither the manufacturer nor the distributor will assume any responsibility for the damages produced to the equipment during its installation or damages to persons suffered by the improper use of the electric connection. The tension should be 220 V, 50 Hz ± 10%.**

# *Setting up*

# Press On/Off *(1.4)*. -

The equipment initializes and makes an autotest. This porcess can spend a few minutes; during this time *Zuzi self test*… will be displayed. After this time, *Warm up 20 minutes any key to skip* will be displayed; wait for 20 minutes before operating with the equipment.

# *NOTE: Do not open the sample compartment during autotest.*

# **BASIC FUNCTIONS**

# *1. Wavelength adjustment (Fig. 3)*

• Press GOTOλ (2.1) to enter the wavelength adjustment display. Select the desired value of wavelength by pres- $\sin g \blacktriangleright (2.7) (2.8)$ .

- ◆ Select OK with F1 (2.5) to save the wavelength value.
- The equipment automatically returns to the main menu. -
- If there is no need of changing the wavelength value, select Return with F2 *(2.6)* to go to the main menu. -

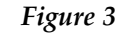

**ENGLISH**

**FISHIONE** 

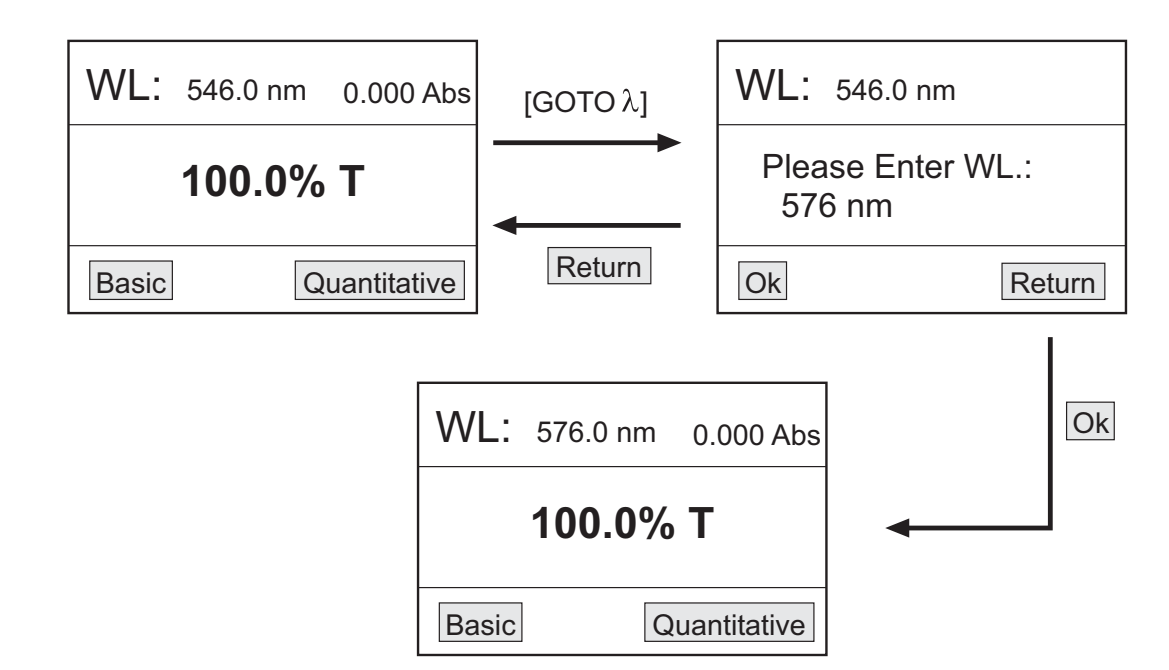

# *2. Blank (Fig. 4)*

- Put the cell with the reference sample into the cell holder compartment. -
- Press ZERO *(2.2)*; the equipment will make the blank automatically. -

# *Figure 4*

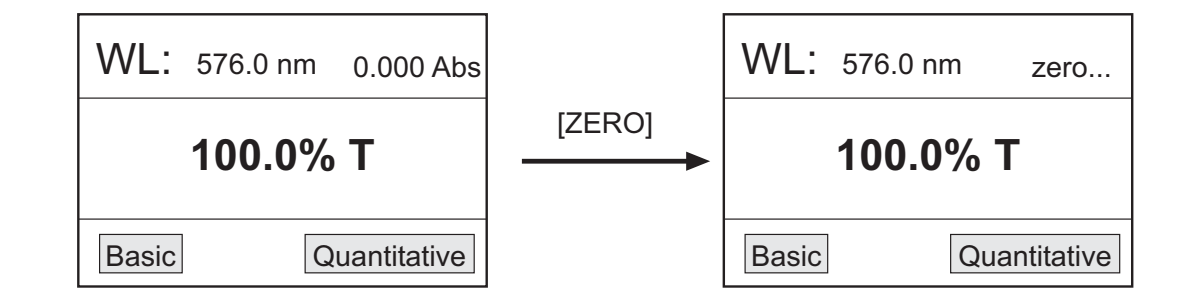

# *3. Utilities (Fig. 5)*

◆ Press SET (2.3) to enter the function selection display.

 $\blacklozenge$  Use  $\blacktriangledown$   $\blacktriangle$  (2.7) (2.8) to move along the different functions and select OK with F1 (2.5) to enter the selected function.

If no function needs to be selected, select Cancel with F2 *(2.6)* to return to the main menu. -

#### *Figure 5*

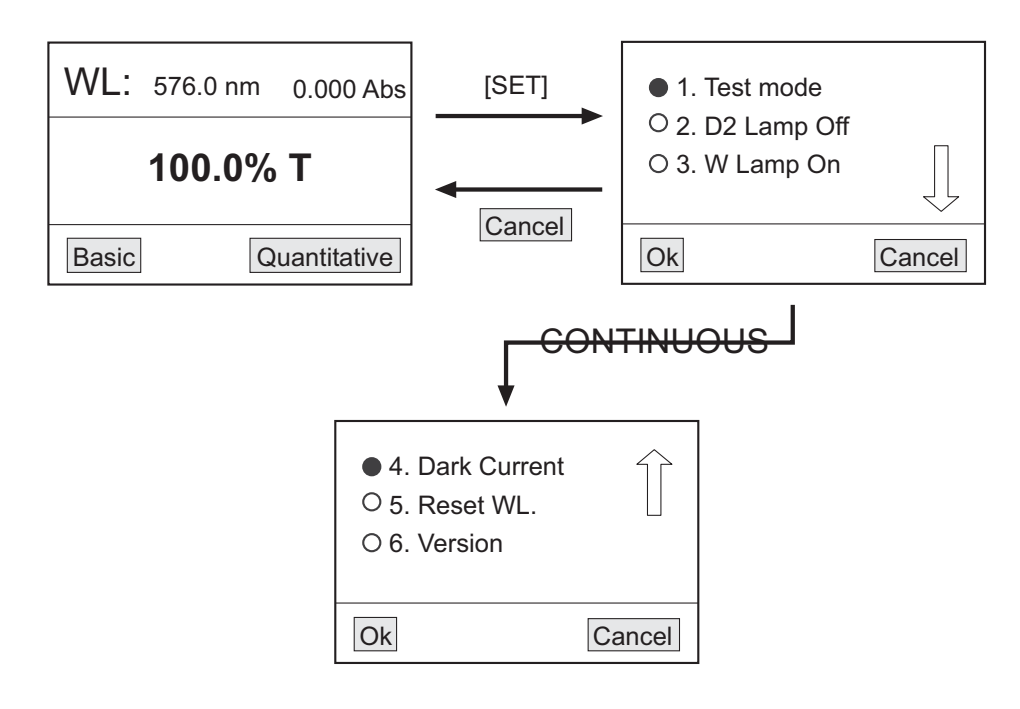

#### *3.1 Test Mode (Fig. 6)*

To select the measuring mode, absorbance or transmittance, proceed as follows:

- $\blacklozenge$  At the function selection display, move the cursor with  $\blacktriangledown$   $\blacktriangle$  (2.7) (2.8) up to the Test Mode function.
- Confirm OK with F1 *(2.5)* to enter the test mode selection display. -

• Select the desired measuring mode with  $\blacktriangledown$  **A** (2.7) (2.8) : Abs (absorbance), T% (transmittance) or Energy. Confirm OK with F1 *(2.5)*.

• The symbol  $\vee$  will be displayed beside the selected measuring mode.

Confirm Cancel with F2 *(2.6)* to return to the function selection display. -

*Figure 6*

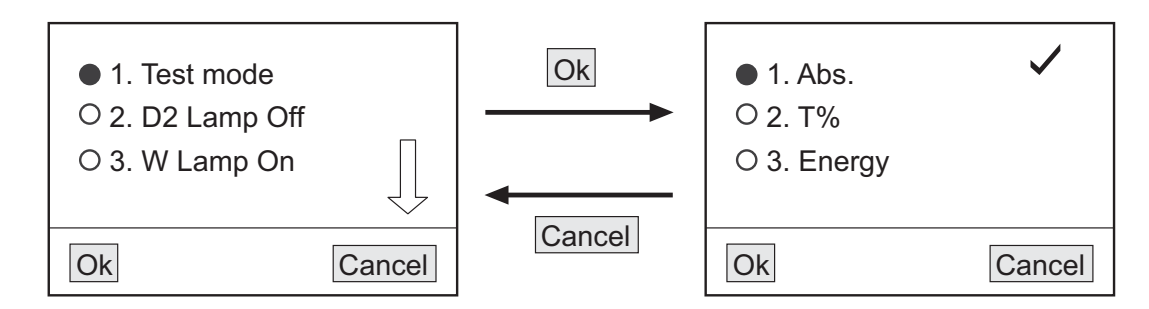

*3.2 Deuterium lamp on/off (D2 Lamp On/Off) (Fig. 7). Only for model 4211/50*

# *Note: For model 4211/50, Zuzi recommends to have the deuterium lamp switched off when working out of the ultraviolet range.*

- $\blacklozenge$  At the function selection display, move the cursor with  $\blacktriangledown$   $\blacktriangle$  (2.7) (2.8) up to the D2 Lamp function.
- Confirm OK with F1 *(2.5)* to enter the deuterium lamp state selection display. -

 $\bullet$  With  $\blacktriangledown$   $\blacktriangle$  (2.7) (2.8) select On or Off and confirm OK with F1 (2.5). Beside the selected state the symbol  $\blacktriangledown$  will be displayed.

Confirm Cancel with F2 *(2.6)* to return to the function selection display. -

*Note: When the deuterium lamp is switched on, it will take a few minutes to warm up.* 

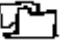

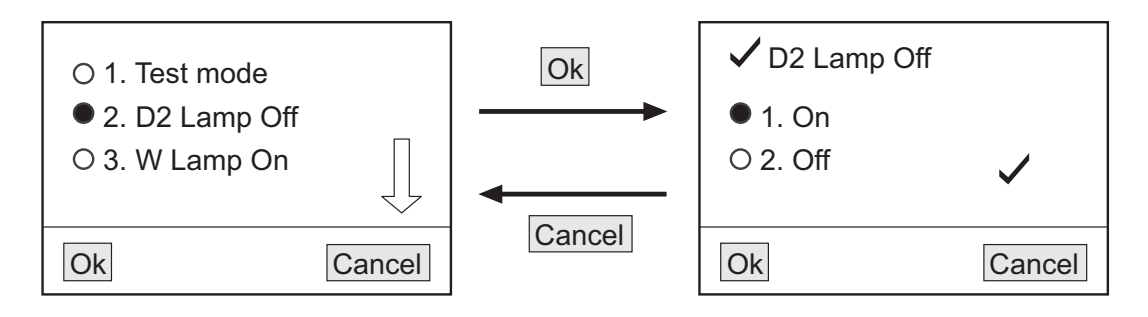

*3.3 Tungsten lamp on/off (W Lamp On/Off) (Fig. 8)*

*Note: For 4211/50, Zuzi recommends to have the tungsten lamp switched off when working out of the visible range.* 

- ◆ At the function selection display, move the cursor with  $\blacktriangledown$  **△** (2.7) (2.8) up to the W Lamp function.
- Confirm OK with F1 *(2.5)* to enter the tungsten lamp state selection display. -

 $\bullet$  With  $\blacktriangledown$   $\blacktriangle$  (2.7) (2.8) select On or Off and confirm OK with F1 (2.5). Beside the selected state the symbol  $\blacktriangledown$  will be displayed.

Confirm Cancel with F2 *(2.6)* to return to the function selection display. -

#### *Figure 8*

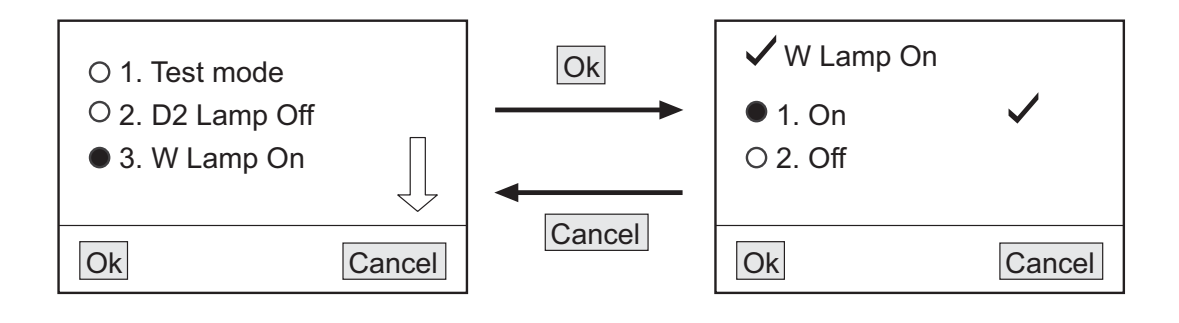

# *3.4 Dark Current (0%T) (Fig. 9)*

Zuzi recommends to carry out this function whenever changing the environmental conditions (changes in temperature or equipment location, peaks in electrical current, etc.). For this purpose:

At the function selection display, move the cursor with  $\blacktriangledown$   $\blacktriangle$  (2.7) (2.8) up to the Dark current function.

Confirm OK with F1 *(2.5)*; *Get dark current* will be displayed. -

After a few seconds, the equipment will automatically return to the function selection display and will be ready to operate.

# *Figure 9*

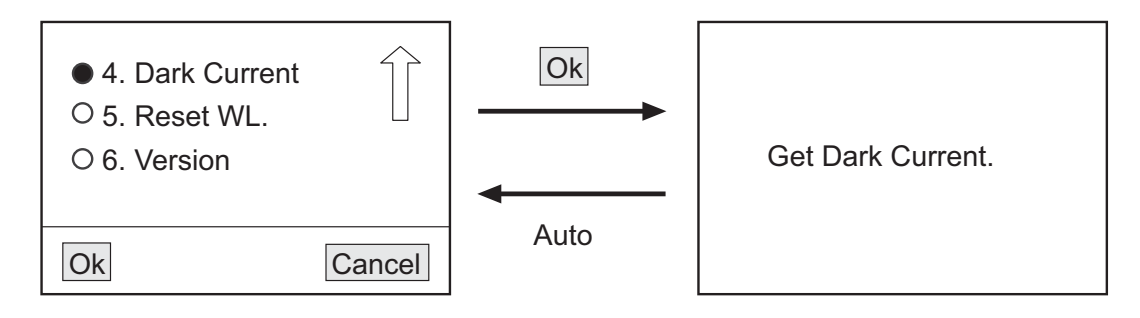

*3.5 Wavelength calibration (Reset WL) (Fig. 10)*

At the function selection display, move the cursor with  $\blacktriangledown$   $\blacktriangle$  (2.7) (2.8) up to the Reset WL function.

Confirm OK with F1 **(2.5)**; *Calibrating WL*… will be displayed. -

After a few seconds, the equipment will automatically return to the function selection display and will be ready to operate.

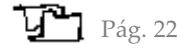

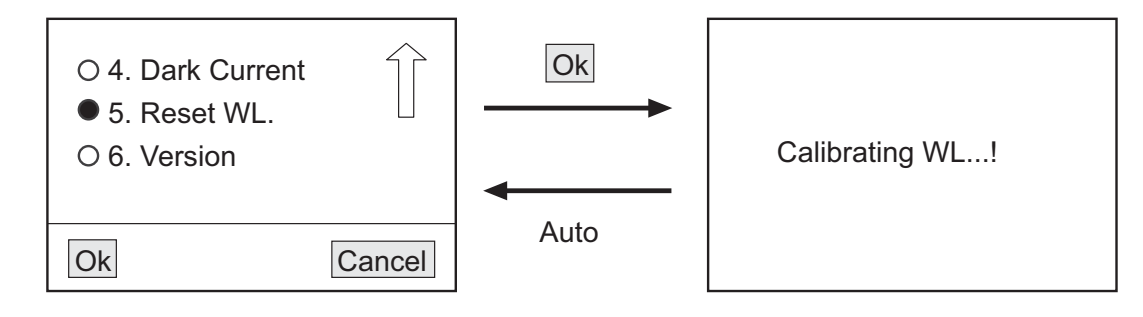

# *4.Sample analysis*

Before proceeding to analysis clean the cell with distilled water. Wipe the cell with a cellulose paper to remove drops of water and fingerprints.

# *4.1 Basic mode*

To determine the absorbance or transmittance of different samples at a certain wavelength:

• Put the cell with the blank reference into the cell holder and place it into the light path.

Select Basic with F1 *(2.5)*. The equipment will make the blank automatically and then will enter the measuring mode display *(Fig. 11)*.

# *Figure 11*

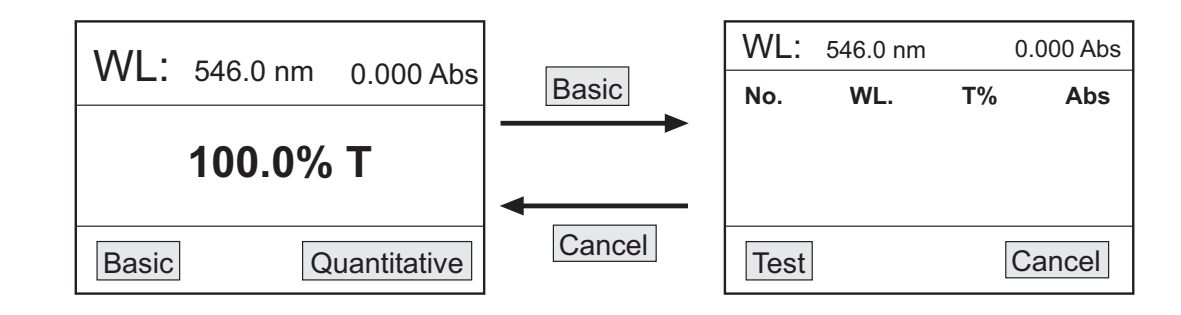

• On the upper part, the selected wavelength (WL) and 100% T or 0.0000 Abs depending on the working measuring mode will be displayed. Immediately below a chart headline will appear:

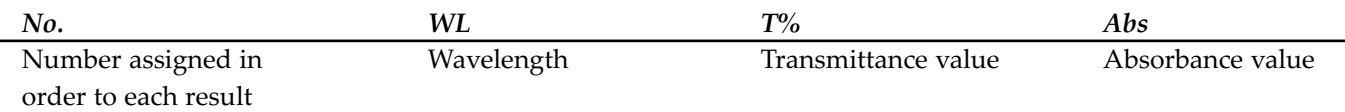

The results of the successive analysis will be shown on this chart.

Put the cell with solution to be analyzed into the light path. Select Test with F1 *(2.5)*; the result of the measure-ment will be displayed

*Figure 12*

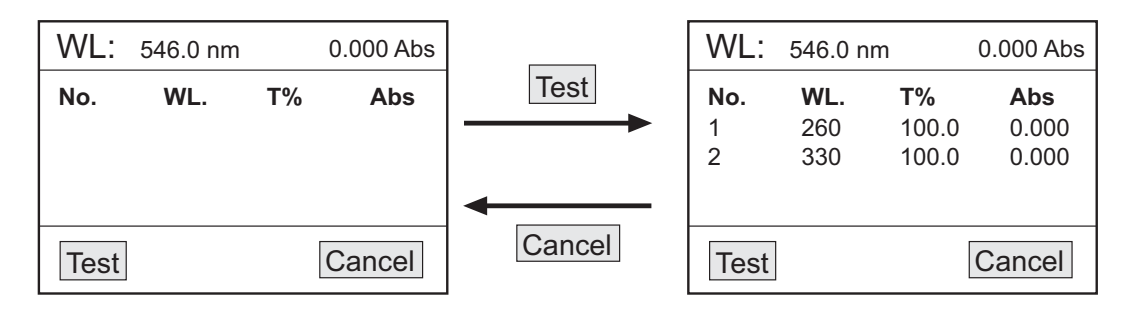

Repeat this process with the different samples. The spectrophotometer can save up to 200 data. -

To return to the main menu select Cancel with F2 *(2.6)*. -

*Note: At the basic mode, the wavelength can be adjusted and the blank can be made as many times as needed by pressing GOTO*  $\lambda$  *(2.1) and ZERO (2.2) respectively.* 

#### *4.2 Quantitative mode*

To determine the concentration of different samples from a curve equation in which the absorbance and concentration are related:

*C=K·A+B*

*C: concentration A: absorbance K and B: curve coefficients*

Select Quantitative with F2 *(2.6)* to enter the quantitative mode main menu; the following options will be displa-yed *(Fig. 13)*:

1. Create Curve

2. Load Curve: to load a curve previously created and saved.

3. Remove Curve: to delete a function previously saved.

*Figure 13*

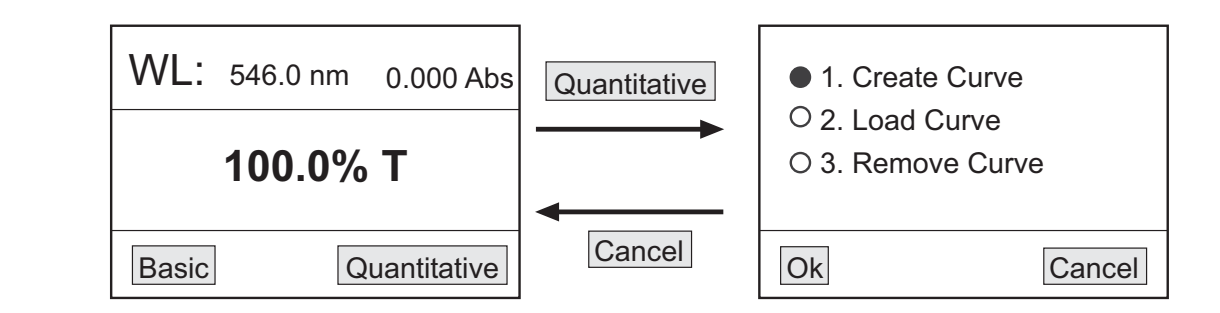

# *Create a curve*

 $\bullet$  Select the option Create curve with  $\blacktriangledown$   $\blacktriangle$  (2.7) (2.8) and then confirm OK with F1 (2.5). The two methods that can be followed will be displayed *(Fig. 14)*:

- Coefficient: this method is used when the equation of the curve is known. First of all, the equation coefficients must be introduced and then, proceed to the analysis of the samples of unknown concentration.

- Standard curve: this method is used when the equation of the curve is unknown. First of all, the curve must be created from standard samples of known concentration and then, proceed to the analysis of the samples of unknown concentration.

*Figure 14*

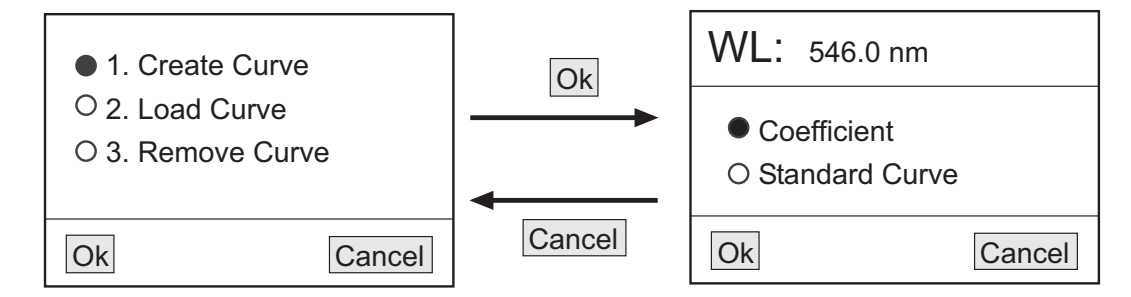

1. Coefficient method

 $\bullet$  Select the option Coefficient with  $\blacktriangledown$  **△** (2.7) (2.8) and then confirm OK with F1 (2.5) (Fig. 15).

# *Figure 15*

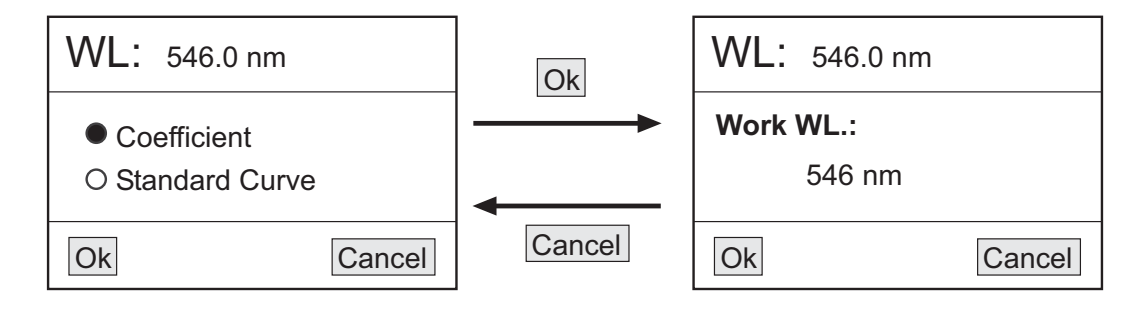

• The wavelength selected value will be displayed. To modify this value press  $\blacktriangledown$  **A** (2.7) (2.8) and then confirm OK with F1 *(2.5) (Fig. 16)*.

*Figure 16*

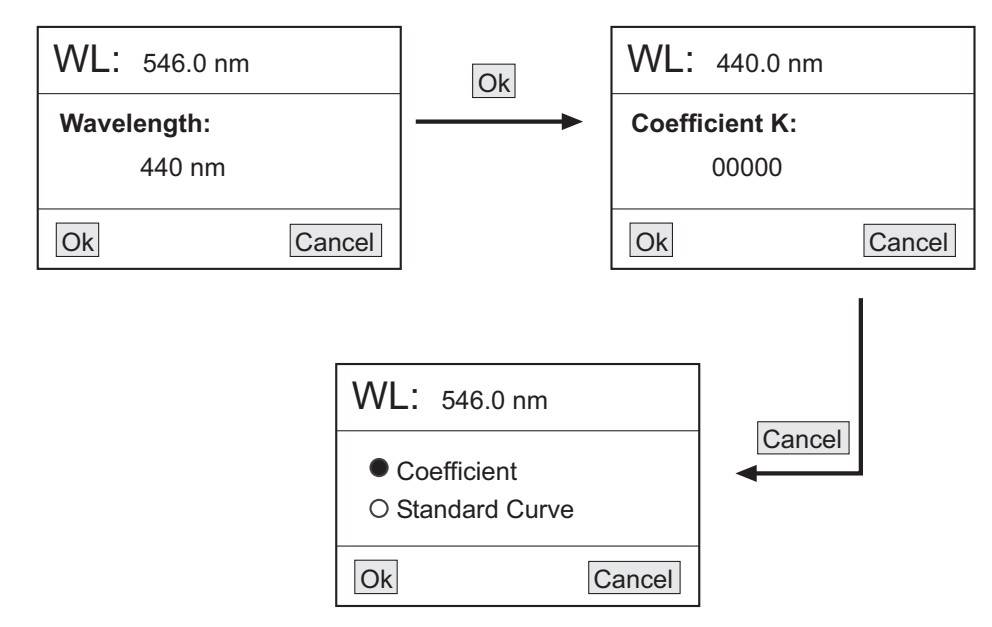

 $\bullet$  Enter the value of the K coefficient on the new display. Adjust the value digit by digit with  $\blacktriangledown$   $\blacktriangle$  (2.7) (2.8); to go from one digit to the next one select OK with F1 *(2.5)*. When the value of the last digit is adjusted select OK with F1 *(2.5) (Fig. 17)*.

#### *Figure 17*

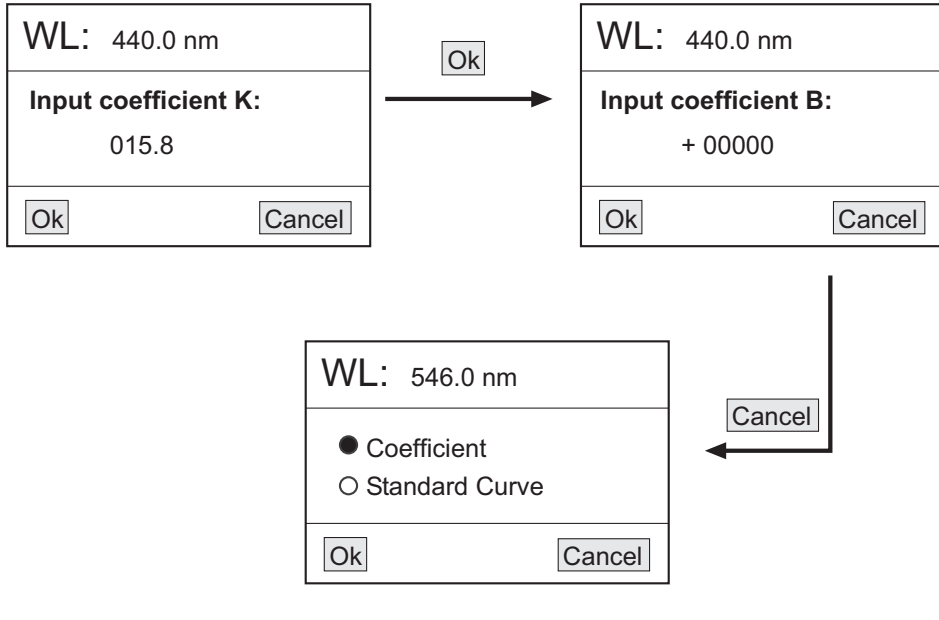

• The equipment will enter the B coefficient value adjustment display. Adjust the value digit by digit with  $\blacktriangledown$  **A**(2.7) *(2.8)*; to go from one digit to the next one select OK with F1 *(2.5)*. When the value of the last digit is adjusted select OK with F1 *(2.5) (Fig. 18)*.

• The new display will show the curve and its equation.

To determine the concentration of the different samples to be analyzed, put each sample into the light path and select Test with F1 *(2.5)*. The results will be shown in order in a chart *(Fig. 19)*.

2. Standard curve method

◆ Blank

- Select the option Standard curve with *(2.7) (2.8)* and then confirm OK with F1 *(2.5)*. *Please Insert Blank* - will be displayed *(Fig. 20)*.

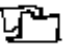

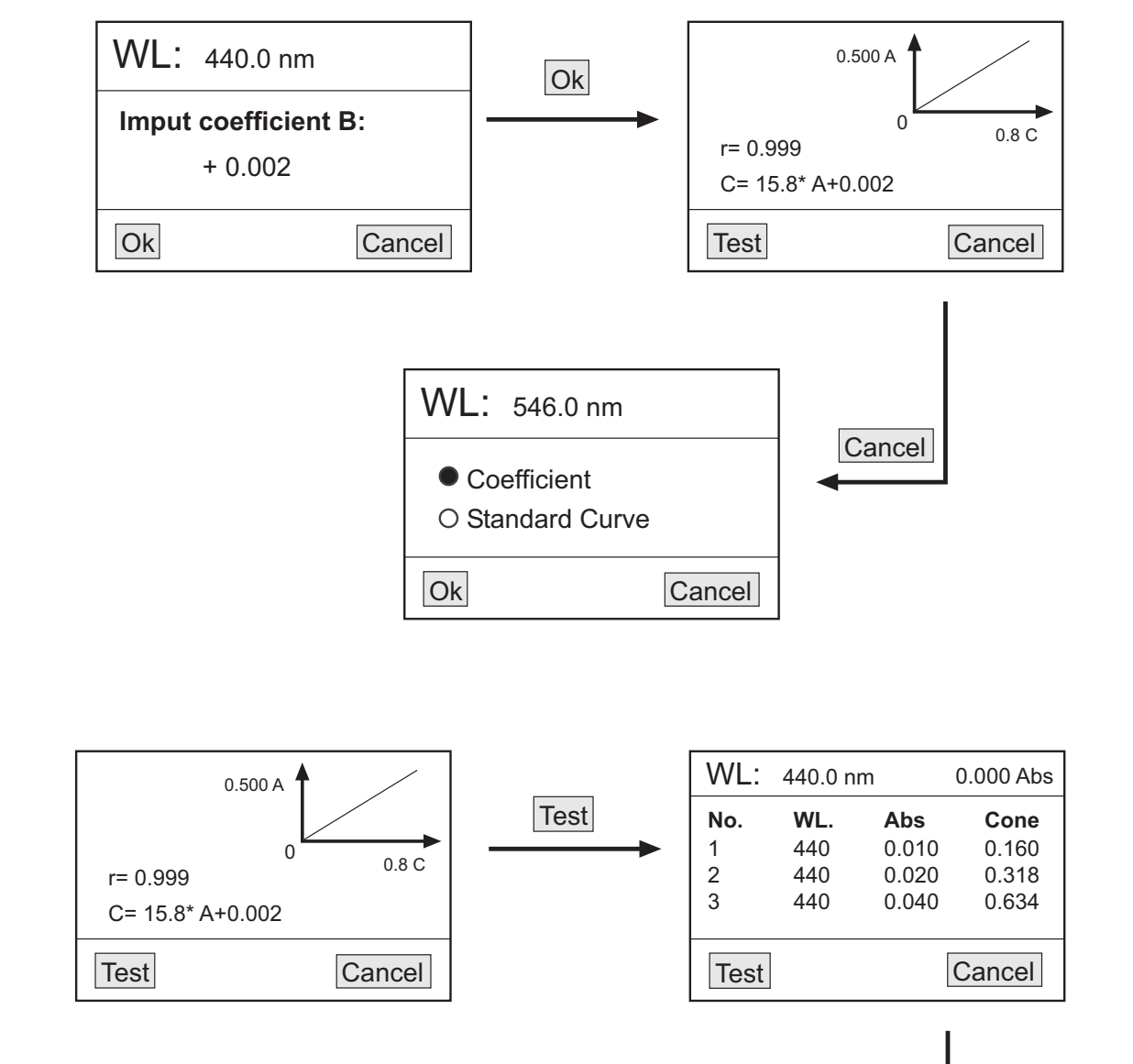

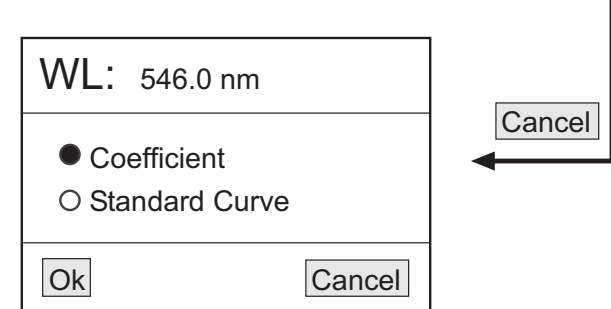

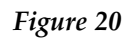

*Figure 19*

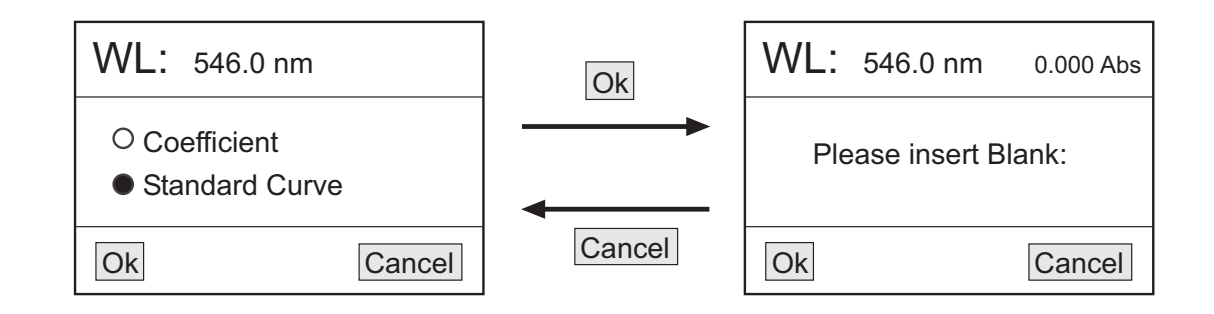

- Put the cell with the blank sample into the cell holder and place it into the light path.

- Press GOTOλ (2.1) and adjust the working wavelength value.

- Select OK with F1 *(2.5)* to make the blank.

# *Figure 21*

*Figure 22*

 $VVL.$  546.0 nm

 $VVL. 546.0 nm$ 

**Insert 1 # Standard Input 1 # Conc: 00000** 

Ok Cancel

Ok Cancel

U.UUU ADS

U.UUU ADS

**Number: 3** 

• Input the number of samples - After blanking, the system will ask for the number of standard samples that are going to be used to create the curve.

# *NOTE: The maximum number of standard samples is 9.*

- Input the number of samples with  $\blacktriangledown$   $\blacktriangle$  (2.7) (2.8) and then select OK with F1 *(2.5) (Fig. 21)*.

Input the concentration of the standard samples -

- Once selected the number of Standard samples, their concentration must also be introduced.

- Put the first sample into the cell holder and place it into the light path.

- Input the concentration value of the sample. Adjust the value digit by digit with  $\blacktriangledown$   $\blacktriangle$  (2.7) (2.8); to go from one digit to the next one select OK with F1 *(2.5)*. When the value of the last digit is adjusted select OK with F1 *(2.5)*

- Proceed in the same way for the rest of the standard samples. Curve visualization -

- Once the concentration of all the standard samples has been input, the curve and its equation will be displayed *(Fig. 23)*.

*Note: The curve will be automatically saved in the equipment memory. The equipment can save up to 200 different curves.* 

Measurement of the concentration of the samples to be analyzed -

- Put each sample into the light path and select Test with F1 *(2.5)*. The results will be shown in order in a chart *(Fig. 24)*.

*Load a curve*

 $\bullet$  Select the option Load curve with  $\blacktriangledown$   $\blacktriangle$  (2.7) (2.8) and then press OK with F1 (2.5). All the saved curves will be displayed *(Fig. 25)*.

*Note: The equipment can save up to 200 curves in its memory.*

 $\bullet$  Select the desired curve with  $\nabla$   $\triangle$  (2.7) (2.8) and then confirm OK with F1 (2.5). The graph and curve data will be displayed *(Fig. 26)*.

# *Figure 23*

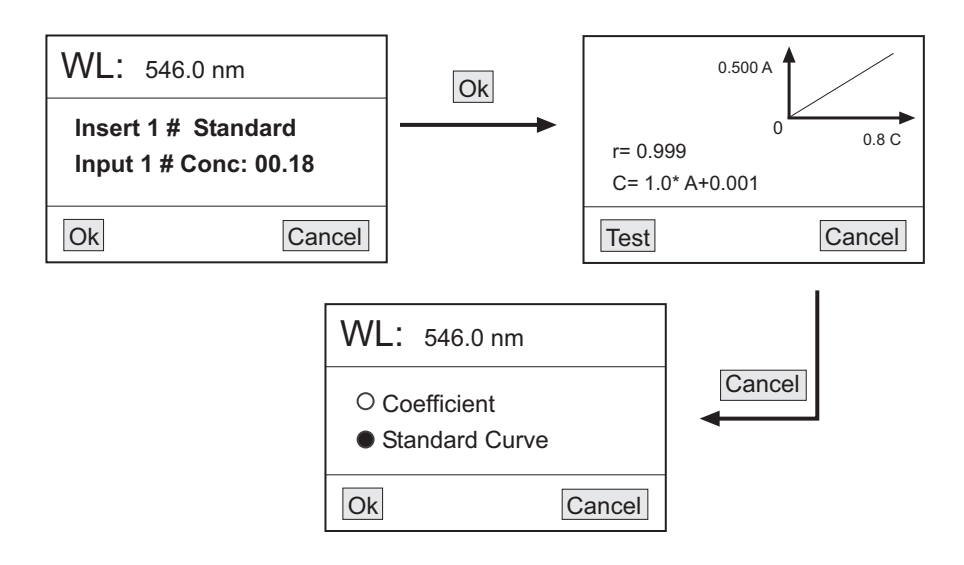

**ENGLISH ENGLISH**

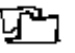

# *Figure 24*

**ENGLISH**

**HSTPNE** 

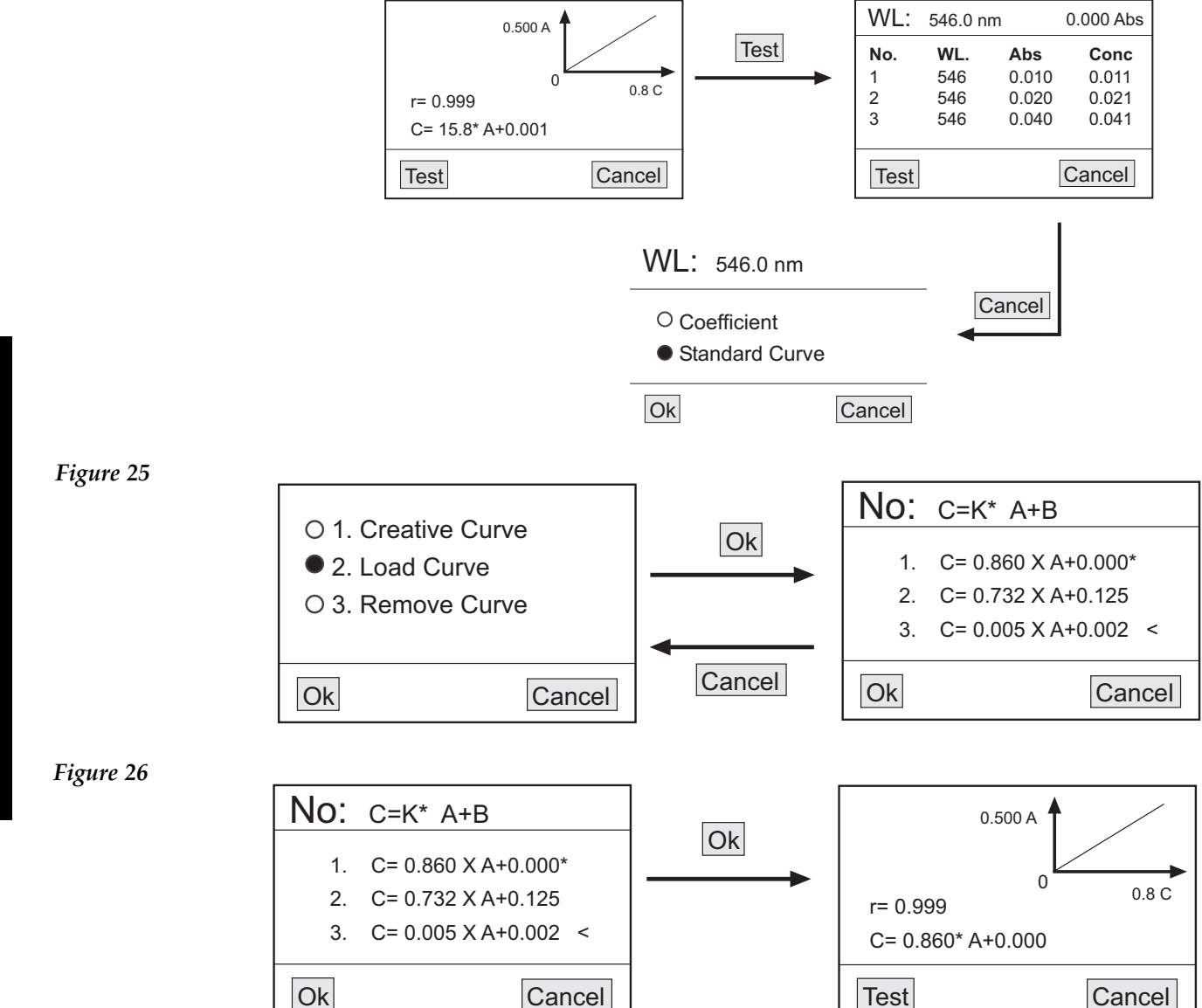

To make new measurements using that curve, put the sample into the light path and select Test with F1 *(2.5).* The results will be shown in order in a chart.

# Delete a curve

 $\bullet$  Select the option Remove curve with  $\blacktriangledown$  **△** (2.7) (2.8) and then confirm OK with F1 (2.5). All the saved curves will be displayed.

 $\bullet$  Select with  $\blacktriangledown$  **△** (2.7) (2.8) the curve to be deleted and confirm OK with F1 (2.5). The curve will be automatically deleted from the screen and from the memory of the spectrophotometer.

# *4.3 Deleting and printing results*

At the result chart of any measuring mode, press PRINT *(2.4)* and the following options will be displayed *(Fig.* -*27).*

*Figure 27*

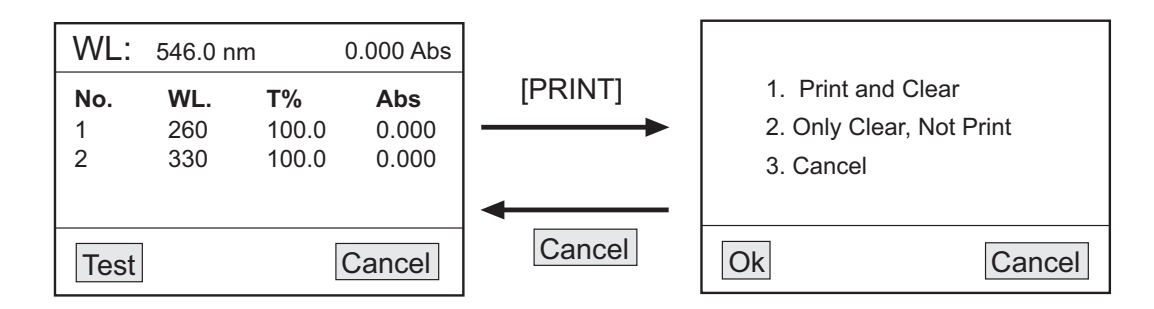

- 1. Print and clear: for printing and then, deleting data
- 2. Only clear, not print: for deleting data but not printing
- 3. Cancel

Select the desired option with  $\blacktriangledown$   $\blacktriangle$  *(2.7) (2.8)* and then confirm OK with F1 *(2.5)*.

If you are not using the spectrophotometer for a long period of time please make sure it is disconnected from the net and protected from dust (this way you will avoid accidents and will extend its working-life).

#### *Security*

• The spectrophotometer must be used by previously qualified staff that knows how the equipment works thanks to the user manual.

You should put the spectrophotometer on top of a horizontal, plane, stable table, having a safety area of at least -30 cm per side.

Do not place the spectrophotometer near any warm supply (burners, blowlamps, etc), nor expose it directly to the sun. Avoid vibrations, dust and dry environments.

During operation dangerous materials such as flammable or pathological substances must be out of the safety area.

When you are not using the spectrophotometer for a long period of time please make sure it is unplugged in order to avoid possible accidents.

It is essential to have the equipment switched off and unplugged from the net before cleaning, checking compo- nents or replacing any piece (e.g. replacement of a fuse).

Never try to repair the spectrophotometer by yourself, since you will lose the warranty and may provoke dama-ges to the general operating system or the electrical installation, as well as injuries to the people that usually han dle the equipment (burns, hurts…).

Try not to spill any liquid on the control panel, though it is properly insulated. In case you have any doubts do please immediately unplug the spectrophotometer (see Maintenance).

Made under the European regulations for electrical security, electromagnetic compatibility and security on machi-nes.

# **5. MAINTENANCE AND CLEANING**

To get the best results and a higher duration of this equipment it is essential to follow the processes of use.

#### *Note: All the processes of use mentioned below will not have any value unless you keep a continued and careful maintenance.*

- Please follow the processes of use of this manual.
- This manual should be available for all users of this equipment. -
- Always use original components and supplies. Other devices can be similar but they can damage the equipment. -

The spectrophotometer is supplied with a Schuko standard wire. It has to be plugged to an earth connection and the socket should be handy and ready to unplug the equipment in case of emergency.

Never try to repair the spectrophotometer by yourself, since you will lose the warranty and may provoke dama- ges to the general operating system or the electrical installation, as well as injuries to the people that usually handle the spectrophotometer (burns, hurts…) or damages in nearby equipments.

• In the event of breakdown please contact your distributor to overhaul through Zuzi Technical Assistance Department.

# *Cleaning*

Never use scourers or substances that can grate for cleaning metallic parts such as stainless steel, aluminium, coa-tings, etc. as they damage the spectrophotometer and produce an early ageing of the equipment.

Use a fluff-free cloth dampened with soaped water that does not contain abrasives. -

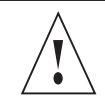

ATTENTION!! IF EQUIPMENTS ARE NOT PROPERLY CLEAN AND DISINFECTED THEY WOULD NOT BE ALLOWED TO REPAIR BY OUR TECHNICAL SERVICE.

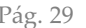

# **6. TROUBLESHOOTING**

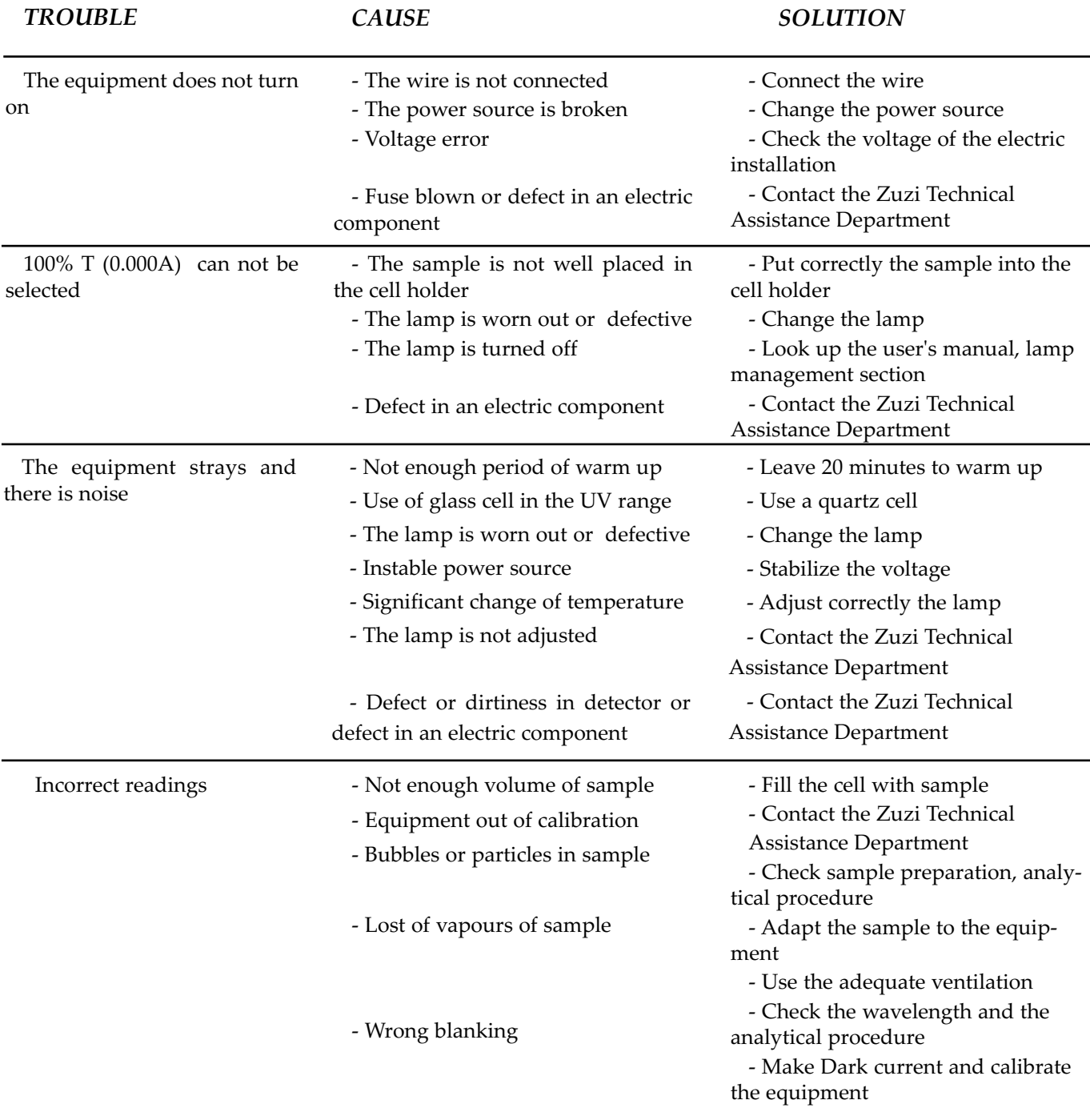

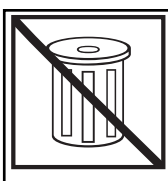

**At the end of its life cycle, please, do not dispose of this equipment by throwing it in the usual garbage; hand it over a collection point for the recycling of electrical and electronic appliances. It does not contain dangerous or toxic products for humans but a non adequate disposal would damage the environment.**

**The materials are recyclable as mentioned in its marking. By recycling material or by other forms of re-utilization of old appliances, you are making an important contribution to protect our environment.**

**Please inquire at the community administration for the authorized disposal location.** 

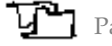

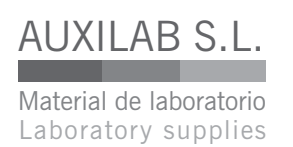

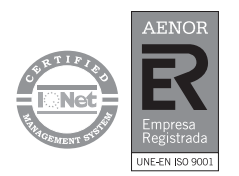

DECLARACIÓN DE CONFORMIDAD CE CE DECLARATION OF CONFORMITY DÉCLARATION DE CONFORMITÉ CE

El fabricante | The manufacturer | Le fournisseur: AUXILAB, S.L.

Declara que el equipo | Declare that the equipment | Declare que l'appareill: ESPECTROFOTÓMETRO | SPECTROPHOTOMETER | SPECTROPHOTOMÈTRE Código | Code | Code: 54211020, 54211050. Modelo | Model | Modèle: 4211/20, 4211/50,

Cumple las siguientes directivas | Meet the following directives | Accomplit les directives suivantes:

- 73/23/CE | Directiva de seguridad eléctrica Directive for electrical safety Directive de sècurité électrique
- 89/336/CE | Directiva de Compatibilidad electromagnética (CEM) Directive for electromagnetic compatibility (EMC) Directive de compatibilité electromagnétique (CEM)

Cumple las siguientes Normas: | Meet the following Standars | Accomplit les normes suivantes:

- EN 61326 | Material elé ctrico para medida control y uso en laboratorio. Requisitos de compatibilidad electromagnética (CEM). Electrical equipment for measurement, control and laboratory use. EMC requirements. Matériel électriques de mesure, de commande et de laboratorie. Prescriptions relatives à la CEM.
- EN 61010-1 | Requisitos de seguridad de equipos eléctricos de medida, control y uso en laboratorio. Parte 1: Requisitos generales. Safety requirements for electrical equipments for measurement, control and laboratory use. Part 1: General requierements. Règles de sécurité pour appareils électriques de mesurage, de régulation et de laboratorie. Partie 1: Prescriptions générales.

Fdo: Alfonso Ainciburu Sanz DIRECTOR | GERENTE

BERIAIN a 27 de FEBRERO de 2009